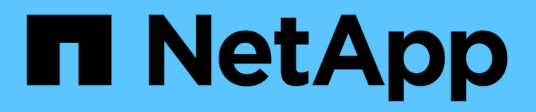

# **Disk and aggregate management with the CLI**

ONTAP 9

NetApp December 04, 2021

This PDF was generated from https://docs.netapp.com/us-en/ontap/disks-aggregates/index.html on December 04, 2021. Always check docs.netapp.com for the latest.

# **Table of Contents**

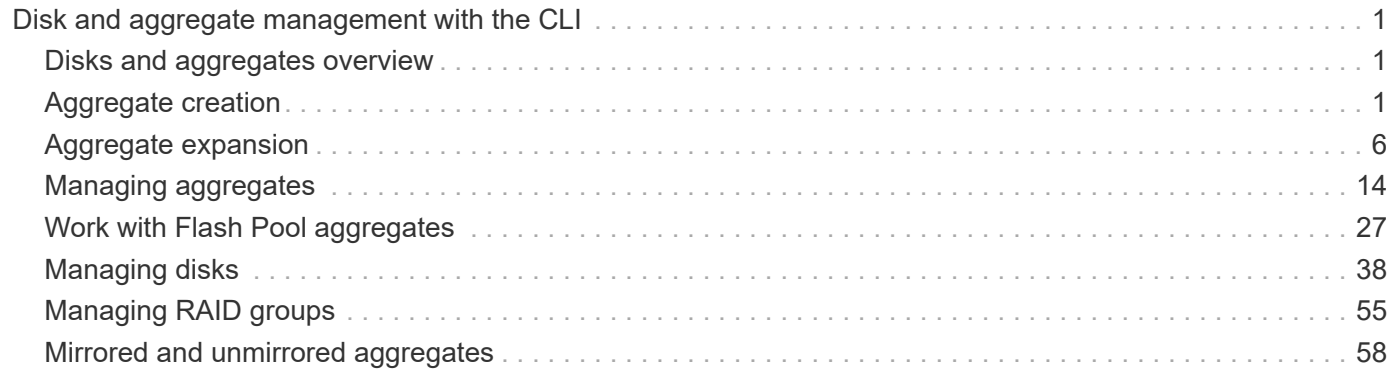

# <span id="page-2-0"></span>**Disk and aggregate management with the CLI**

# <span id="page-2-1"></span>**Disks and aggregates overview**

This content describes how to manage ONTAP physical storage using the CLI. It shows you how to create, expand, and manage aggregates, how to work with Flash Pool aggregates, how to manage disks, and how to manage RAID policies.

You should use this content under the following circumstances:

- You want to use the command-line interface (CLI), not ONTAP System Manager or an automated scripting tool.
- You want to use best practices, not explore every available option.
- You have a MetroCluster configuration and you are following the procedures in the [MetroCluster](https://docs.netapp.com/us-en/ontap-metrocluster) documentation for initial configuration and guidelines for aggregates and disk management.

# <span id="page-2-2"></span>**Aggregate creation**

# **Aggregate creation workflow**

Creating aggregates provides storage to volumes on your system. Beginning in ONTAP 9.2, you can let ONTAP recommend aggregate configurations for your system (autoprovision). If the auto-provision method is not available or appropriate in your environment, you can configure aggregates manually.

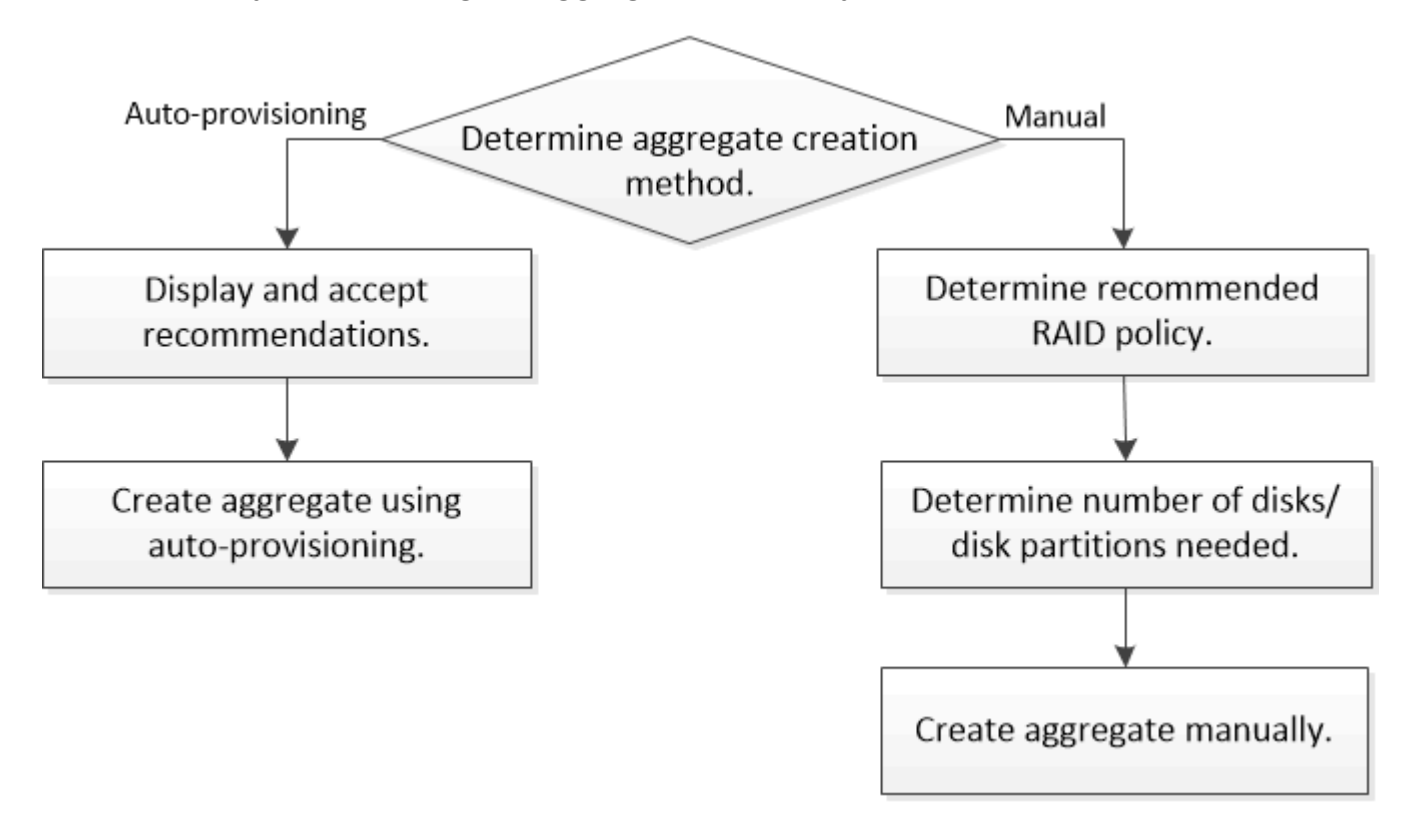

# **Decide which aggregate creation method to use**

Although aggregate creation with auto-provision is a best practice in ONTAP 9.2 and later, you must determine whether it is supported in your environment. If it is not, you must make decisions about RAID policy and disk configuration, and then create the aggregates manually.

When you create an aggregate using the storage aggregate auto-provision command, ONTAP analyzes available spare disks in the cluster and generates a recommendation about how spare disks should be used to create aggregates according to best practices. ONTAP displays the summary of recommended aggregates including their names and usable size, and then prompts you to decide whether the aggregates should be created as recommended.

In many cases, the recommended aggregate layout in the auto-provision display will be optimal for your environment. However, if your cluster is running ONTAP 9.1 or earlier, or your environment includes the following configurations, you must use the manual aggregate configuration method.

- Aggregates using third-party array LUNs
- Virtual disks with Cloud Volumes ONTAP or ONTAP Select
- MetroCluster
- SyncMirror
- MSATA disks
- FlashPool aggregates
- Multiple disk types or sizes are connected to the node

In addition, if any of the following disk conditions are present, they must be addressed before using the autoprovision method:

- Missing disks
- Fluctuation in spare disk numbers
- Unassigned disks
- Non-zeroed spares
- Disks undergoing maintenance testing

The storage aggregate auto-provision man page contains more information about these requirements.

#### **Related information**

#### [ONTAP 9 commands](http://docs.netapp.com/ontap-9/topic/com.netapp.doc.dot-cm-cmpr/GUID-5CB10C70-AC11-41C0-8C16-B4D0DF916E9B.html)

## **Create aggregates with auto-provision**

If the auto-provision method is appropriate in your environment, you run the storage aggregate auto-provision to generate aggregate layout recommendations. You can then create aggregates after reviewing and approving ONTAP recommendations.

#### **What you'll need**

ONTAP 9.2 or later must be running on your cluster.

#### **About this task**

The default summary generated with the storage aggregate auto-provision command lists the recommended aggregates to be created, including names and usable size. You can view the list and determine whether you want to create the recommended aggregates when prompted.

You can also display a detailed summary by using the -verbose option, which displays the following reports:

- Per node summary of new aggregates to create, discovered spares, and remaining spare disks and partitions after aggregate creation
- New data aggregates to create with counts of disks and partitions to be used
- RAID group layout showing how spare disks and partitions will be used in new data aggregates to be created
- Details about spare disks and partitions remaining after aggregate creation

If you are familiar with the auto-provision method and your environment is correctly prepared, you can use the -skip-confirmation option to create the recommended aggregate without display and confirmation. The storage aggregate auto-provision command is not affected by the CLI session -confirmations setting.

The storage aggregate auto-provision man page contains more information about the aggregate layout recommendations.

#### **Steps**

- 1. Run the storage aggregate auto-provision command with the desired display options.
	- no options: Display standard summary
	- -verbose option: Display detailed summary
	- -skip-confirmation option: Create recommended aggregates without display or confirmation
- 2. After reviewing the display of recommended aggregates, respond to the prompt to create the recommended aggregates.

```
Do you want to create recommended aggregates? \{y|n\}:y
Info: Creating nodel SSD 1 ...
      Creating node2 SSD 1 ...
```
#### **Related information**

#### [ONTAP 9 commands](http://docs.netapp.com/ontap-9/topic/com.netapp.doc.dot-cm-cmpr/GUID-5CB10C70-AC11-41C0-8C16-B4D0DF916E9B.html)

## **Default RAID policies for aggregates**

Either RAID-DP or RAID-TEC is the default RAID policy for all new aggregates. The RAID policy determines the parity protection you have in the event of a disk failure.

RAID-DP provides double-parity protection in the event of a single or double disk failure. RAID-DP is the

default RAID policy for the following aggregate types:

- All flash aggregates
- Flash Pool aggregates
- Performance hard disk drive (HDD) aggregates

A new RAID policy called RAID-TEC is available. RAID-TEC is supported on all disk types and all platforms, including AFF. Aggregates that contain larger disks have a higher possibility of concurrent disk failures. RAID-TEC helps to mitigate this risk by providing triple-parity protection so that your data can survive up to three simultaneous disk failures. RAID-TEC is the default RAID policy for capacity HDD aggregates with disks that are 6 TB or larger.

## **Determine the number of disks or disk partitions required for an aggregate**

You must have enough disks or disk partitions in your aggregate to meet system and business requirements. You should also have the recommended number of hot spare disks or hot spare disk partitions to minimize the potential of data loss.

Root-data partitioning is enabled by default on certain configurations. Systems with root-data partitioning enabled use disk partitions to create aggregates. Systems that do not have root-data partitioning enabled use unpartitioned disks.

You must have enough disks or disk partitions to meet the minimum number required for your RAID policy and enough to meet your minimum capacity requirements.

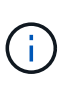

In ONTAP, the usable space of the drive is less than the physical capacity of the drive. You can find the usable space of a specific drive and the minimum number of disks or disk partitions required for each RAID policy in *Hardware Universe*. You can also use the storage aggregate show-spare-disks command to find the usable space of a specific disk.

In addition to the number of disks or disk partitions necessary to create your RAID group and meet your capacity requirements, you should also have the minimum number of hot spare disks or hot spare disk partitions recommended for your aggregate:

• For all flash aggregates, you should have a minimum of one hot spare disk or disk partition.

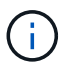

The AFF C190 defaults to no spare drive. This exception is fully supported.

- For non-flash homogenous aggregates, you should have a minimum of two hot spare disks or disk partitions.
- For SSD storage pools, you should have a minimum of one hot spare disk for each HA pair.
- For Flash Pool aggregates, you should have a minimum of two spare disks for each HA pair. You can find more information on the supported RAID policies for Flash Pool aggregates in the [Hardware Universe.](https://hwu.netapp.com)
- To support the use of the Maintenance Center and to avoid issues caused by multiple concurrent disk failures, you should have a minimum of four hot spares in multi-disk carriers.

#### **Related information**

#### [NetApp Hardware Universe](https://hwu.netapp.com)

[NetApp Technical Report 3838: Storage Subsystem Configuration Guide](http://www.netapp.com/us/media/tr-3838.pdf)

# **Create aggregates manually**

Before you create aggregates manually, you should review disk configuration options and simulate creation. Then you can issue the storage aggregate create and verify the results.

#### **What you'll need**

You must have determined the number of disks and the number of hot spare disks you need in the aggregate.

#### **About this task**

If root-data-data partitioning is enabled and you have 24 solid state drives (SSDs) or fewer in your configuration, it is recommended that your data partitions be assigned to different nodes.

The procedure for creating aggregates on systems with root-data partitioning and root-data-data partitioning enabled is the same as the procedure for creating aggregates on systems using unpartitioned disks. If rootdata partitioning is enabled on your system, you should use the number of disk partitions for the -diskcount option. For root-data-data partitioning, the -diskcount option specifies the count of disks to use.

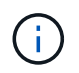

When creating multiple aggregates for use with FlexGroups, aggregates should be as close in size as possible.

The storage aggregate create man page contains more information about aggregate creation options and requirements.

#### **Steps**

1. View the list of spare disk partitions to verify that you have enough to create your aggregate:

```
storage aggregate show-spare-disks -original-owner node_name
```
Data partitions are displayed under Local Data Usable. A root partition cannot be used as a spare.

2. Simulate the creation of the aggregate:

```
storage aggregate create -aggregate aggregate_name -node node_name -raidtype
raid_dp -diskcount number_of_disks_or_partitions -simulate true
```
- 3. If any warnings are displayed from the simulated command, adjust the command and repeat the simulation.
- 4. Create the aggregate:

```
storage aggregate create -aggregate aggr_name -node node_name -raidtype
raid_dp -diskcount number_of_disks_or_partitions
```
5. Display the aggregate to verify that it was created:

storage aggregate show-status aggregate name

#### **Related information**

#### [ONTAP 9 commands](http://docs.netapp.com/ontap-9/topic/com.netapp.doc.dot-cm-cmpr/GUID-5CB10C70-AC11-41C0-8C16-B4D0DF916E9B.html)

# <span id="page-7-0"></span>**Aggregate expansion**

# **Aggregate expansion workflow**

Expanding an aggregate involves identifying the aggregate to expand, determining how much new storage is needed, installing new disks, assigning disk ownership, and creating new a RAID group if needed.

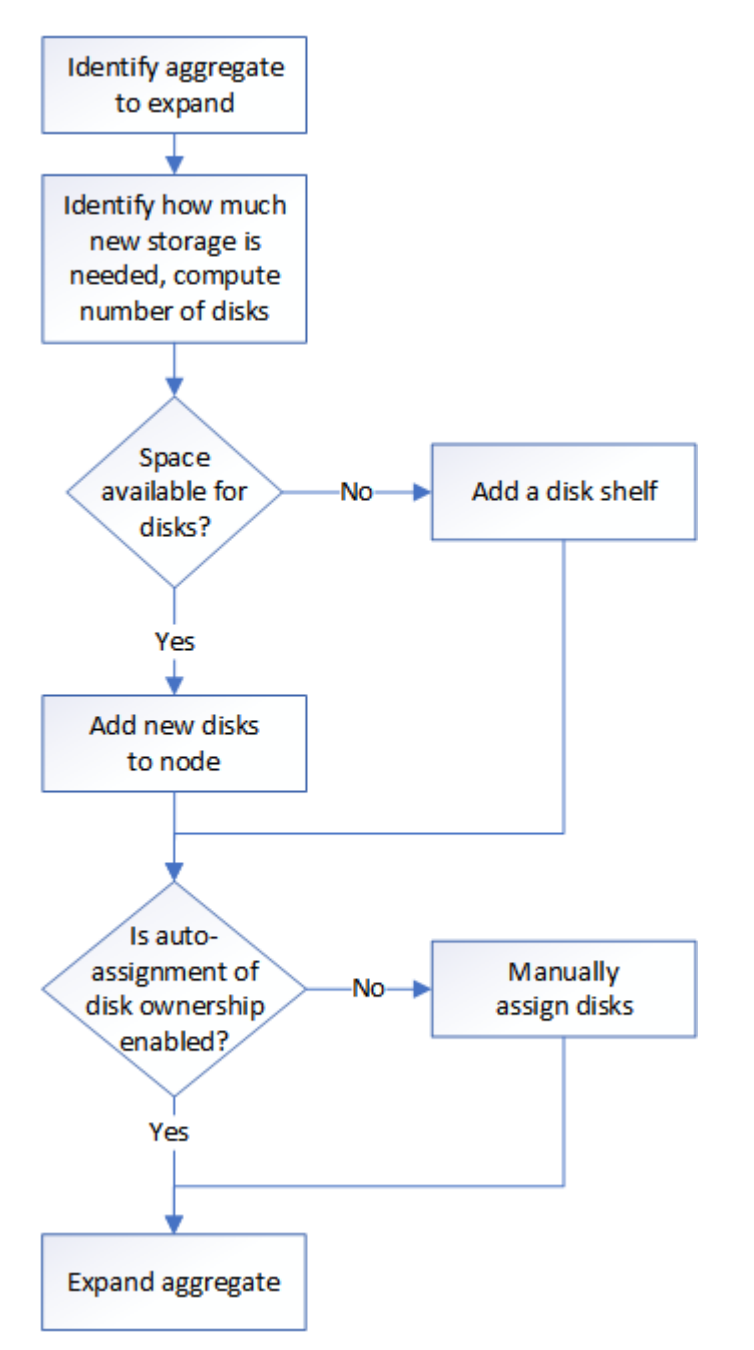

# **Add drives to a node or shelf**

You add drives to a node or shelf to increase the number of hot spares or to add space to an aggregate.

**About this task**

The drive you want to add must be supported by your platform.

#### [NetApp Hardware Universe](https://hwu.netapp.com/)

The minimum number of drives you should add in a single procedure is six. Adding a single drive might reduce performance.

#### **Steps**

1. Check the NetApp Support Site for newer drive and shelf firmware and Disk Qualification Package files.

If your node or shelf does not have the latest versions, update them before installing the new drive.

Drive firmware is automatically updated (nondisruptively) on new drives that do not have current firmware versions.

- 2. Properly ground yourself.
- 3. Gently remove the bezel from the front of the platform.
- 4. Identify the correct slot for the new drive.

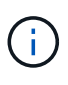

The correct slots for adding drives vary depending on the platform model and ONTAP version. In some cases you need to add drives to specific slots in sequence. For example, in an AFF A800 you add the drives at specific intervals leaving clusters of empty slots. Whereas, in an AFF A220 you add new drives to the next empty slots running from the outside towards the middle of the shelf.

See the [NetApp Hardware Universe](https://hwu.netapp.com/) to identify the correct slots for your configuration.

- 5. Insert the new drive:
	- a. With the cam handle in the open position, use both hands to insert the new drive.
	- b. Push until the drive stops.
	- c. Close the cam handle so that the drive is fully seated into the mid plane and the handle clicks into place. Be sure to close the cam handle slowly so that it aligns correctly with the face of the drive.
- 6. Verify that the drive's activity LED (green) is illuminated.

When the drive's activity LED is solid, it means that the drive has power. When the drive's activity LED is blinking, it means that the drive has power and I/O is in progress. If the drive firmware is automatically updating, the LED blinks.

7. To add another drive, repeat Steps 4 through 6.

The new drives are not recognized until they are assigned to a node. You can assign the new drives manually, or you can wait for ONTAP to automatically assign the new drives if your node follows the rules for drive autoassignment.

8. After the new drives have all been recognized, verify their addition and their ownership information:

storage aggregate show-spare-disks

You should see the new drives, owned by the correct node.

9. Zero the newly added drives:

storage disk zerospares

Drives that have been used previously in an ONTAP aggregate must be zeroed before they can be added to another aggregate. Zeroing the drives now can prevent delays in case you need to quickly increase the size of an aggregate. The drive zeroing command runs in the background and can take hours to complete, depending on the size of the non-zeroed drives in the node.

#### **Results**

The new drives are ready to be added to an aggregate, placed onto the list of hot spares, or you can create a new aggregate.

## **Manually assigning disk ownership**

Disks must be owned by a node before they can be used in an aggregate. If your cluster is not configured to use automatic disk ownership assignment, you must assign ownership manually. You cannot reassign ownership of a disk that is in use in an aggregate.

#### **Steps**

1. Display all unowned disks:

storage disk show -container-type unassigned

2. Assign each disk:

storage disk assign -disk *disk\_name* -owner *owner\_name*

You can use the wildcard character to assign more than one disk at once. If you are reassigning a spare disk that is already owned by a different node, you must use the  $-$ force option

## **Fast zeroing of drives**

Beginning in ONTAP 9.4, you can automatically and quickly zeros drives (both SSDs and HDDs) before provisioning without experiencing long wait times..

For systems that are freshly installed with ONTAP 9.4 or later or systems that are reinitialized with ONTAP 9.4 or later, drive zeroing takes place automatically and is complete in seconds.

If you need to manually zero a drive, you can use one of the following methods:

• Use the storage disk zerospares command.

Admin privileges are required to use this command.

- From the boot menu select one of the following options:
	- (4) Clean configuration and initialize all disks
	- (9a) Unpartition all disks and remove their ownership information
	- (9b) Clean configuration and initialize node with whole disks

The fast zeroing enhancement does not support systems upgraded from a release earlier than ONTAP 9.4.

If any node on the cluster contains an aggregate with fast-zeroed drives, then you cannot revert the cluster to ONTAP 9.2 or earlier.

# **Expand aggregates**

You can add disks to an aggregate so that it can provide more storage to its associated volumes. The procedure for adding partitioned disks to an aggregate is similar to the procedure for adding unpartitioned disks.

## **What you'll need**

You must know what the RAID group size is for the aggregate you are adding the storage to.

## **About this task**

When you expand an aggregate, you should be aware of whether you are adding partition or unpartitioned disks to the aggregate. When you add unpartitioned drives to an existing aggregate, the size of the existing RAID groups is inherited by the new RAID group, which can affect the number of parity disks required. If an unpartitioned disk is added to a RAID group composed of partitioned disks, the new disk is partitioned, leaving an unused spare partition.

When you provision partitions, you must ensure that you do not leave the node without a drive with both partitions as spare. If you do, and the node experiences a controller disruption, valuable information about the problem (the core file) might not be available to provide to the technical support.

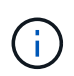

Do not use the disklist command to expand your aggregates. This could cause partition misalignment.

#### **Steps**

1. Show the available spare storage on the system that owns the aggregate:

storage aggregate show-spare-disks -original-owner *node\_name*

You can use the -is-disk-shared parameter to show only partitioned drives or only unpartitioned drives.

cl1-s2::> storage aggregate show-spare-disks -original-owner cl1-s2 -is -disk-shared true Original Owner: cl1-s2 Pool0 Shared HDD Spares  $\mathbb{L}\circ\mathbb{C}$  . The contract of  $\mathbb{L}\circ\mathbb{C}$  is a set of  $\mathbb{L}\circ\mathbb{C}$  and  $\mathbb{L}\circ\mathbb{C}$  and Local <u>Data di Serie di Serie della Carlo della Carlo della Carlo della Carlo della Carlo della Carlo della Carlo dell</u> Root Physical Disk Type RPM Checksum Usable Usable Size Status --------------------------- ----- ------ -------------- -------- -------- -------- -------- 1.0.1 BSAS 7200 block 753.8GB 73.89GB 828.0GB zeroed 1.0.2 BSAS 7200 block 753.8GB 0B 828.0GB zeroed 1.0.3 BSAS 7200 block 753.8GB 0B 828.0GB zeroed 1.0.4 BSAS 7200 block 753.8GB 0B 828.0GB zeroed 1.0.8 BSAS 7200 block 753.8GB 0B 828.0GB zeroed 1.0.9 BSAS 7200 block 753.8GB 0B 828.0GB zeroed 1.0.10 BSAS 7200 block 0B 73.89GB 828.0GB zeroed 2 entries were displayed.

2. Show the current RAID groups for the aggregate:

storage aggregate show-status *aggr\_name*

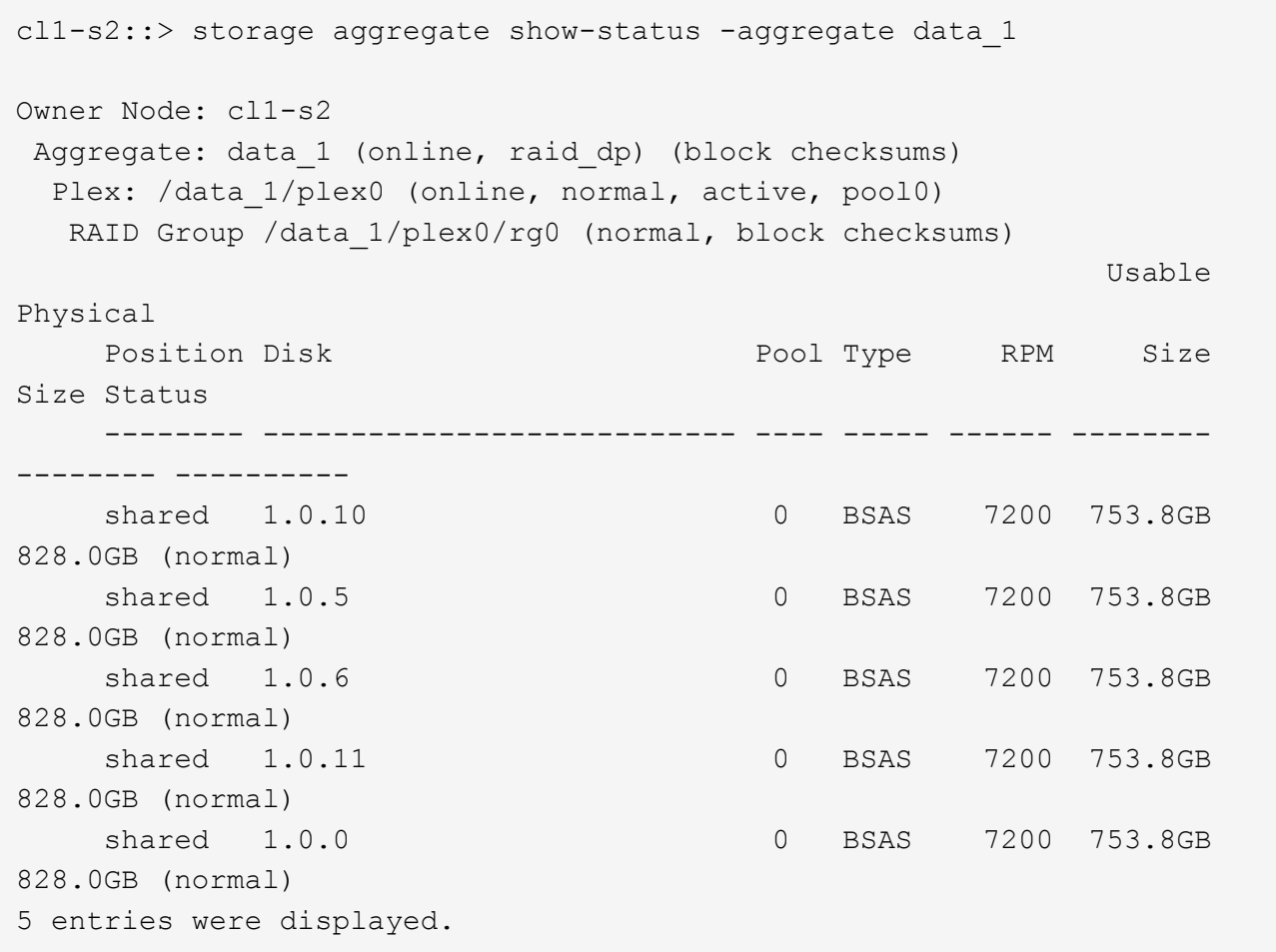

3. Simulate adding the storage to the aggregate:

```
storage aggregate add-disks -aggregate aggr_name -diskcount
number_of_disks_or_partitions -simulate true
```
You can see the result of the storage addition without actually provisioning any storage. If any warnings are displayed from the simulated command, you can adjust the command and repeat the simulation.

```
cl1-s2::> storage aggregate add-disks data_1 -diskcount 5 -simulate true
Addition of disks would succeed for aggregate "data_1" on node "cl1-s2".
The
following disks would be used to add to the aggregate: 1.0.2, 1.0.3,
1.0.4, 1.0.8, 1.0.9.
```
4. Add the storage to the aggregate:

storage aggregate add-disks -aggregate aggr name -raidgroup new -diskcount *number\_of\_disks\_or\_partitions*

When creating a Flash Pool aggregate, if you are adding disks with a different checksum than the aggregate, or if you are adding disks to a mixed checksum aggregate, you must use the

-checksumstyle parameter.

If you are adding disks to a Flash Pool aggregate, you must use the -disktype parameter to specify the disk type.

You can use the -disksize parameter to specify a size of the disks to add. Only disks with approximately the specified size are selected for addition to the aggregate.

```
cl1-s2::> storage aggregate add-disks -aggregate data_1 -raidgroup new
-diskcount 5
```
5. Verify that the storage was added successfully:

```
storage aggregate show-status -aggregate aggr_name
```
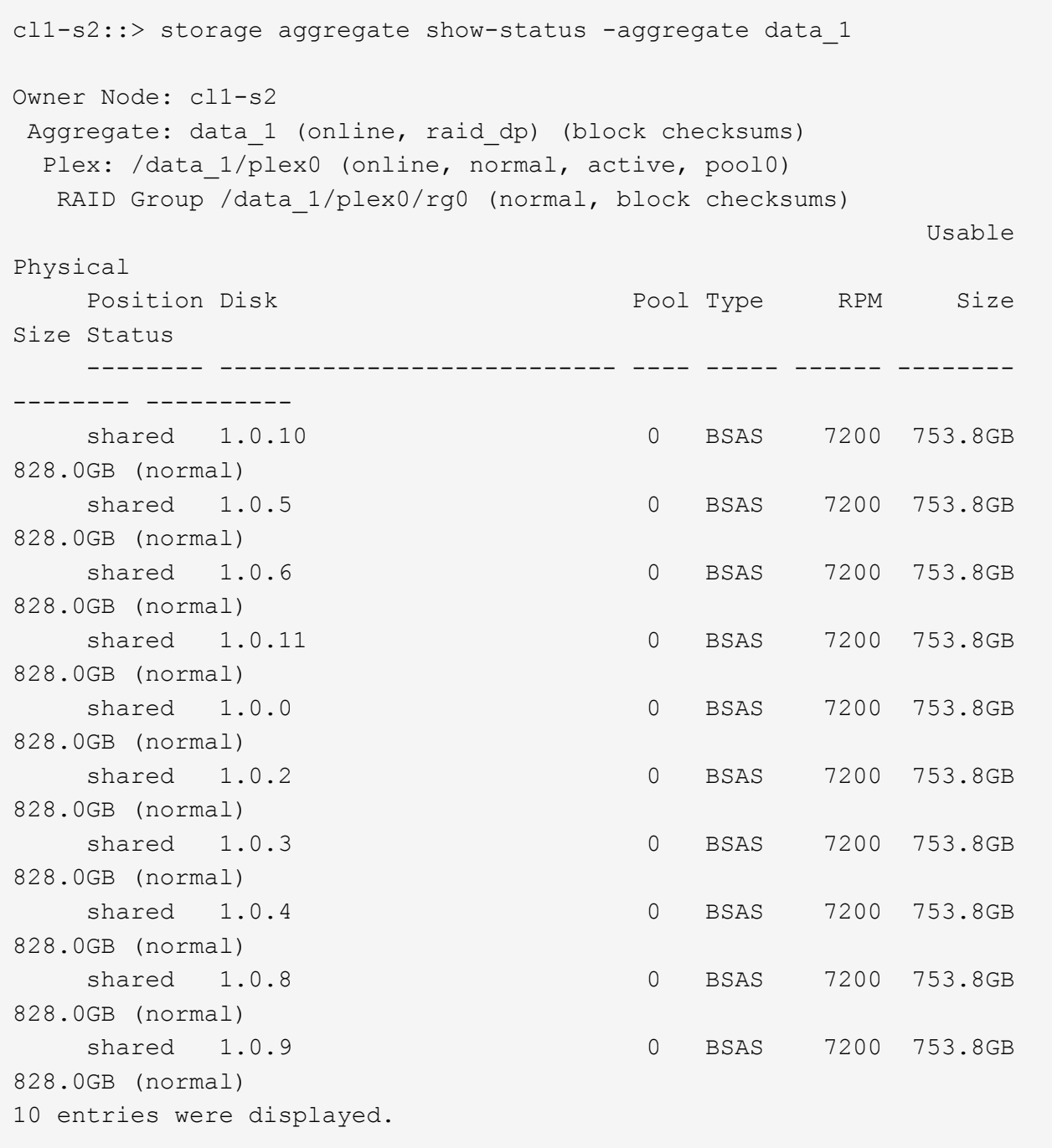

6. Verify that the node still has at least one drive with both the root partition and the data partition as spare:

storage aggregate show-spare-disks -original-owner *node\_name*

cl1-s2::> storage aggregate show-spare-disks -original-owner cl1-s2 -is -disk-shared true Original Owner: cl1-s2 Pool0 Shared HDD Spares  $\mathbb{L}\circ\mathbb{C}$  . The contract of  $\mathbb{L}\circ\mathbb{C}$  is a set of  $\mathbb{L}\circ\mathbb{C}$  and  $\mathbb{L}\circ\mathbb{C}$  and Local <u>Data di Serie di Serie della Carlo della Carlo della Carlo della Carlo della Carlo della Carlo della Carlo dell</u> Root Physical Disk Type RPM Checksum Usable Usable Size Status --------------------------- ----- ------ -------------- -------- -------- -------- -------- 1.0.1 BSAS 7200 block 753.8GB 73.89GB 828.0GB zeroed 1.0.10 BSAS 7200 block 0B 73.89GB 828.0GB zeroed 2 entries were displayed.

# <span id="page-15-0"></span>**Managing aggregates**

# **RAID protection levels for disks**

ONTAP supports three levels of RAID protection for aggregates. Your level of RAID protection determines the number of parity disks available for data recovery in the event of disk failures.

With RAID protection, if there is a data disk failure in a RAID group, ONTAP can replace the failed disk with a spare disk and use parity data to reconstruct the data of the failed disk.

• RAID4

With RAID4 protection, ONTAP can use one spare disk to replace and reconstruct the data from one failed disk within the RAID group.

• RAID-DP

With RAID-DP protection, ONTAP can use up to two spare disks to replace and reconstruct the data from up to two simultaneously failed disks within the RAID group.

• RAID-TEC

With RAID-TEC protection, ONTAP can use up to three spare disks to replace and reconstruct the data from up to three simultaneously failed disks within the RAID group.

#### **Related information**

# **Determine the number of disks or disk partitions required for an aggregate**

You must have enough disks or disk partitions in your aggregate to meet system and business requirements. You should also have the recommended number of hot spare disks or hot spare disk partitions to minimize the potential of data loss.

Root-data partitioning is enabled by default on certain configurations. Systems with root-data partitioning enabled use disk partitions to create aggregates. Systems that do not have root-data partitioning enabled use unpartitioned disks.

You must have enough disks or disk partitions to meet the minimum number required for your RAID policy and enough to meet your minimum capacity requirements.

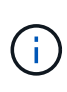

In ONTAP, the usable space of the drive is less than the physical capacity of the drive. You can find the usable space of a specific drive and the minimum number of disks or disk partitions required for each RAID policy in *Hardware Universe*. You can also use the storage aggregate show-spare-disks command to find the usable space of a specific disk.

In addition to the number of disks or disk partitions necessary to create your RAID group and meet your capacity requirements, you should also have the minimum number of hot spare disks or hot spare disk partitions recommended for your aggregate:

• For all flash aggregates, you should have a minimum of one hot spare disk or disk partition.

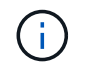

The AFF C190 defaults to no spare drive. This exception is fully supported.

- For non-flash homogenous aggregates, you should have a minimum of two hot spare disks or disk partitions.
- For SSD storage pools, you should have a minimum of one hot spare disk for each HA pair.
- For Flash Pool aggregates, you should have a minimum of two spare disks for each HA pair. You can find more information on the supported RAID policies for Flash Pool aggregates in the [Hardware Universe.](https://hwu.netapp.com)
- To support the use of the Maintenance Center and to avoid issues caused by multiple concurrent disk failures, you should have a minimum of four hot spares in multi-disk carriers.

## **Related information**

[NetApp Hardware Universe](https://hwu.netapp.com)

[NetApp Technical Report 3838: Storage Subsystem Configuration Guide](http://www.netapp.com/us/media/tr-3838.pdf)

# **Correct misaligned spare partitions**

When you add partitioned disks to an aggregate, you must leave a disk with both the root and data partition available as spare for every node. If you do not and your node experiences a disruption, ONTAP cannot dump the core to the spare data partition.

## **What you'll need**

You must have both a spare data partition and a spare root partition on the same type of disk owned by the

same node.

#### **Steps**

1. Display the spare partitions for the node:

storage aggregate show-spare-disks -original-owner *node\_name*

Note which disk has a spare data partition (spare\_data) and which disk has a spare root partition (spare root). The spare partition will show a non-zero value under the Local Data Usable or Local Root Usable column.

2. Replace the disk with a spare data partition with the disk with the spare root partition:

storage disk replace -disk *spare\_data* -replacement *spare\_root* -action start

You can copy the data in either direction; however, copying the root partition takes less time to complete.

3. Monitor the progress of the disk replacement:

storage aggregate show-status -aggregate aggr\_name

4. After the replacement operation is complete, display the spares again to confirm that you have a full spare disk:

storage aggregate show-spare-disks -original-owner *node\_name*

You should see a spare disk with usable space under both Local Data Usable and Local Root Usable.

#### **Example**

You display your spare partitions for node c1-01 and see that your spare partitions are not aligned:

```
c1::> storage aggregate show-spare-disks -original-owner c1-01
Original Owner: c1-01
 Pool0
   Shared HDD Spares
  Local Local
de la contrata de la contrata de la contrata de la contrata de la contrata de la contrata de la contrata de la
Physical
Disk Type RPM Checksum Usable Usable
Size
 --------------------------- ----- ------ -------------- -------- --------
--------
 1.0.1 BSAS 7200 block 753.8GB 0B
828.0GB
 1.0.10 BSAS 7200 block 0B 73.89GB
828.0GB
```
You start the disk replacement job:

c1::> storage disk replace -disk 1.0.1 -replacement 1.0.10 -action start

While you are waiting for the replacement operation to finish, you display the progress of the operation:

```
c1::> storage aggregate show-status -aggregate aggr0_1
Owner Node: c1-01
Aggregate: aggr0_1 (online, raid dp) (block checksums)
 Plex: /aggr0 1/plex0 (online, normal, active, pool0)
  RAID Group /aggr0 1/plex0/rg0 (normal, block checksums)
  Usable
Physical
   Position Disk Pool Type RPM Size
Size Status
     -------- --------------------------- ---- ----- ------ --------
-------- ----------
     shared 1.0.1 0 BSAS 7200 73.89GB
828.0GB (replacing, copy in progress)
     shared 1.0.10 0 BSAS 7200 73.89GB
828.0GB (copy 63% completed)
     shared 1.0.0 0 BSAS 7200 73.89GB
828.0GB (normal)
     shared 1.0.11 0 BSAS 7200 73.89GB
828.0GB (normal)
     shared 1.0.6 0 BSAS 7200 73.89GB
828.0GB (normal)
     shared 1.0.5 0 BSAS 7200 73.89GB
828.0GB (normal)
```
After the replacement operation is complete, you confirm that you have a full spare disk:

ie2220::> storage aggregate show-spare-disks -original-owner c1-01 Original Owner: c1-01 Pool0 Shared HDD Spares Local Local Data Root Physical Disk Type RPM Checksum Usable Usable Size --------------------------- ----- ------ -------------- -------- -------- -------- 1.0.1 BSAS 7200 block 753.8GB 73.89GB 828.0GB

# **Determine drive and RAID group information for an aggregate**

Some aggregate administration tasks require that you know what types of drives compose the aggregate, their size, checksum, and status, whether they are shared with other aggregates, and the size and composition of the RAID groups.

#### **Step**

1. Show the drives for the aggregate, by RAID group:

storage aggregate show-status *aggr\_name*

The drives are displayed for each RAID group in the aggregate.

You can see the RAID type of the drive (data, parity, dparity) in the Position column. If the Position column displays shared, then the drive is shared: if it is an HDD, it is a partitioned disk; if it is an SSD, it is part of a storage pool.

```
cluster1::> storage aggregate show-status nodeA_fp_1
Owner Node: cluster1-a
Aggregate: nodeA fp 1 (online, mixed raid type, hybrid) (block checksums)
 Plex: /nodeA fp 1/plex0 (online, normal, active, pool0)
  RAID Group /nodeA fp 1/plex0/rg0 (normal, block checksums, raid dp)
  Usable
Physical
     Position Disk Pool Type RPM Size
Size Status
     -------- --------------------------- ---- ----- ------ --------
-------- -------
   shared 2.0.1 0 SAS 10000 472.9GB
547.1GB (normal)
     shared 2.0.3 0 SAS 10000 472.9GB
547.1GB (normal)
     shared 2.0.5 0 SAS 10000 472.9GB
547.1GB (normal)
     shared 2.0.7 0 SAS 10000 472.9GB
547.1GB (normal)
     shared 2.0.9 0 SAS 10000 472.9GB
547.1GB (normal)
   shared 2.0.11 0 SAS 10000 472.9GB
547.1GB (normal)
  RAID Group /nodeA flashpool 1/plex0/rg1 (normal, block checksums,
raid4) (Storage Pool: SmallSP)
  Usable
Physical
   Position Disk Pool Type RPM Size
Size Status
     -------- --------------------------- ---- ----- ------ --------
-------- -------
     shared 2.0.13 0 SSD - 186.2GB
745.2GB (normal)
     shared 2.0.12 0 SSD - 186.2GB
745.2GB (normal)
8 entries were displayed.
```
# **Relocate aggregate ownership within an HA pair**

#### **Relocate aggregate ownership**

You can change the ownership of aggregates among the nodes in an HA pair without

## interrupting service from the aggregates.

Both nodes in an HA pair are physically connected to each other's disks or array LUNs. Each disk or array LUN is owned by one of the nodes. Although ownership of disks temporarily changes when a takeover occurs, the aggregate relocation operations either permanently (for example, if done for load balancing) or temporarily (for example, if done as part of takeover) change the ownership of all disks or array LUNs within an aggregate from one node to the other. The ownership changes without any data-copy processes or physical movement of the disks or array LUNs.

#### **About this task**

• Because volume count limits are validated programmatically during aggregate relocation operations, it is not necessary to check for this manually.

If the volume count exceeds the supported limit, the aggregate relocation operation fails with a relevant error message.

• You should not initiate aggregate relocation when system-level operations are in progress on either the source or the destination node; likewise, you should not start these operations during the aggregate relocation.

These operations can include the following:

- Takeover
- Giveback
- Shutdown
- Another aggregate relocation operation
- Disk ownership changes
- Aggregate or volume configuration operations
- Storage controller replacement
- ONTAP upgrade
- ONTAP revert
- If you have a MetroCluster configuration, you should not initiate aggregate relocation while disaster recovery operations (*switchover*, *healing*, or *switchback*) are in progress.
- If you have a MetroCluster configuration and initiate aggregate relocation on a switched-over aggregate, the operation might fail because it exceeds the DR partner's volume limit count.
- You should not initiate aggregate relocation on aggregates that are corrupt or undergoing maintenance.
- Before initiating the aggregate relocation, you should save any core dumps on the source and destination nodes.

#### **Steps**

1. View the aggregates on the node to confirm which aggregates to move and ensure they are online and in good condition:

```
storage aggregate show -node source-node
```
The following command shows six aggregates on the four nodes in the cluster. All aggregates are online. Node1 and Node3 form an HA pair and Node2 and Node4 form an HA pair.

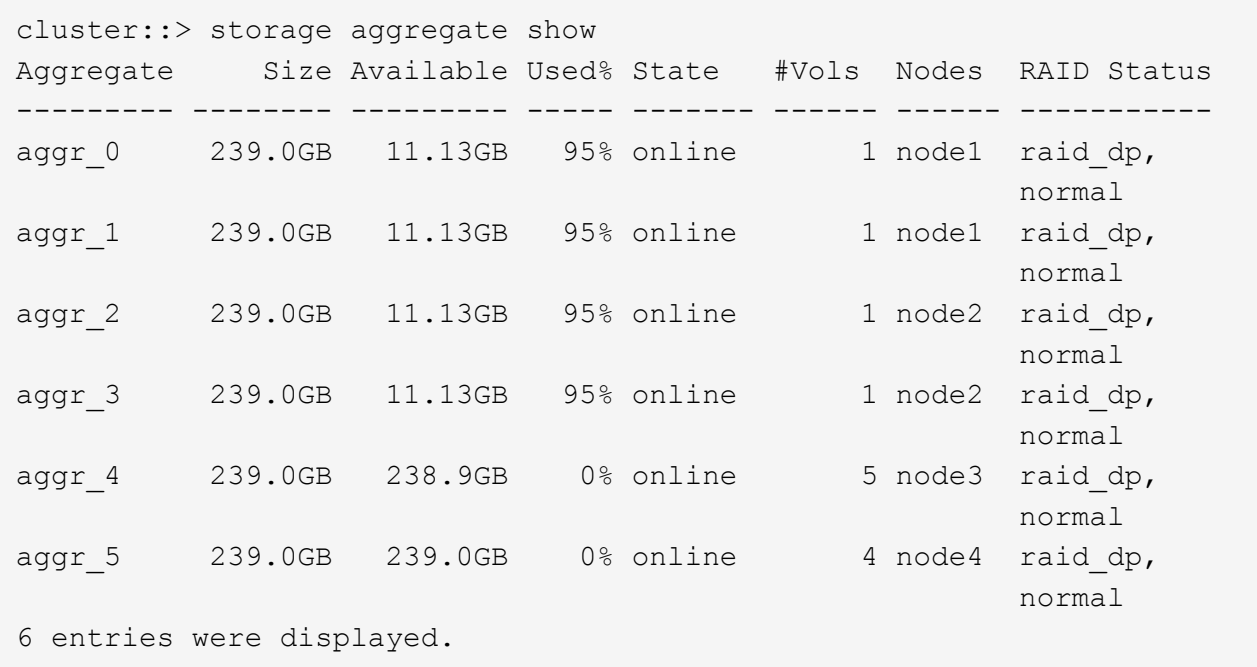

2. Issue the command to start the aggregate relocation:

```
storage aggregate relocation start -aggregate-list aggregate-1, aggregate-2…
-node source-node -destination destination-node
```
The following command moves the aggregates aggr\_1 and aggr\_2 from Node1 to Node3. Node3 is Node1's HA partner. The aggregates can be moved only within the HA pair.

```
cluster:: > storage aggregate relocation start -aggregate-list aggr 1,
aggr 2 -node node1 -destination node3
Run the storage aggregate relocation show command to check relocation
status.
node1::storage aggregate>
```
3. Monitor the progress of the aggregate relocation with the storage aggregate relocation show command:

storage aggregate relocation show -node *source-node*

The following command shows the progress of the aggregates that are being moved to Node3:

```
cluster::> storage aggregate relocation show -node node1
Source Aggregate Destination Relocation Status
------ ----------- ------------- ------------------------
node1
     aggr 1 node3 In progress, module: wafl
     aggr 2 node3 Not attempted yet
2 entries were displayed.
node1::storage aggregate>
```
When the relocation is complete, the output of this command shows each aggregate with a relocation status of Done.

#### **Commands for aggregate relocation**

There are specific ONTAP commands for relocating aggregate ownership within an HA pair.

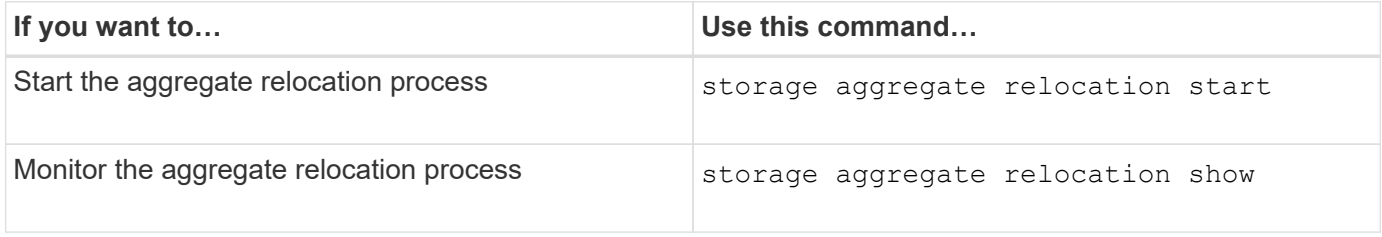

#### **Related information**

#### [ONTAP 9 commands](http://docs.netapp.com/ontap-9/topic/com.netapp.doc.dot-cm-cmpr/GUID-5CB10C70-AC11-41C0-8C16-B4D0DF916E9B.html)

## **Assigning aggregates to SVMs**

If you assign one or more aggregates to a storage virtual machine (SVM, formerly known as Vserver), then you can use only those aggregates to contain volumes for that SVM. Assigning aggregates to your SVMs is particularly important in a multi-tenancy environment.

#### **What you'll need**

The SVM and the aggregates you want to assign to that SVM must already exist.

#### **About this task**

Assigning aggregates to your SVMs helps you keep your SVMs isolated from each other; this is especially important in a multi-tenancy environment..

#### **Steps**

1. Check the list of aggregates already assigned to the SVM:

```
vserver show -fields aggr-list
```
The aggregates currently assigned to the SVM are displayed. If there are no aggregates assigned, "-" is

displayed.

2. Add or remove assigned aggregates, depending on your requirements:

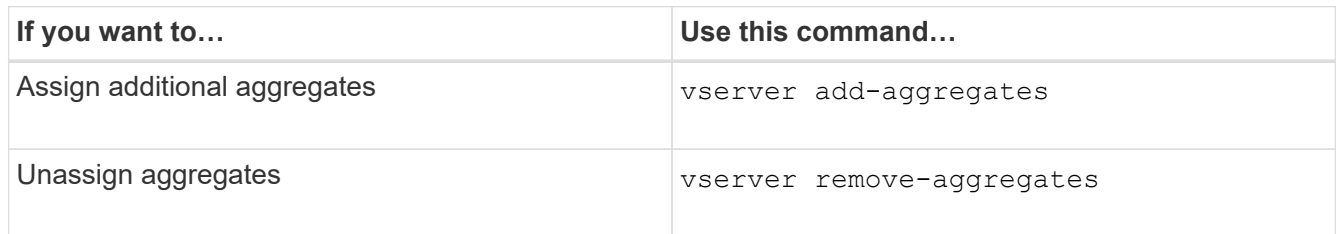

The listed aggregates are assigned to or removed from the SVM. If the SVM already has volumes that use an aggregate that is not assigned to the SVM, a warning message is displayed, but the command is completed successfully. Any aggregates that were already assigned to the SVM and that were not named in the command are unaffected.

#### **Example**

In the following example, the aggregates aggr1 and aggr2 are assigned to SVM svm1:

vserver add-aggregates -vserver svml -aggregates aggr1, aggr2

## **Determine space usage in an aggregate**

You can view space usage by all volumes in one or more aggregates with the aggregate show-space command. This helps you see which volumes are consuming the most space in their containing aggregates so that you can take actions to free more space.

The used space in an aggregate is directly affected by the space used in the FlexVol volumes it contains. Measures that you take to increase space in a volume also affect space in the aggregate.

The following rows are included in the aggregate show-space command output:

• Volume Footprints

The total of all volume footprints within the aggregate. It includes all of the space that is used or reserved by all data and metadata of all volumes in the containing aggregate.

• Aggregate Metadata

The total file system metadata required by the aggregate, such as allocation bitmaps and inode files.

• Snapshot Reserve

The amount of space reserved for aggregate Snapshot copies, based on volume size. It is considered used space and is not available to volume or aggregate data or metadata.

• Snapshot Reserve Unusable

The amount of space originally allocated for aggregate Snapshot reserve that is unavailable for aggregate Snapshot copies because it is being used by volumes associated with the aggregate. Can occur only for aggregates with a non-zero aggregate Snapshot reserve.

• Total Used

The sum of all space used or reserved in the aggregate by volumes, metadata, or Snapshot copies.

• Total Physical Used

The amount of space being used for data now (rather than being reserved for future use). Includes space used by aggregate Snapshot copies.

The following example shows the aggregate show-space command output for an aggregate whose Snapshot reserve is 5%. If the Snapshot reserve was 0, the row would not be displayed.

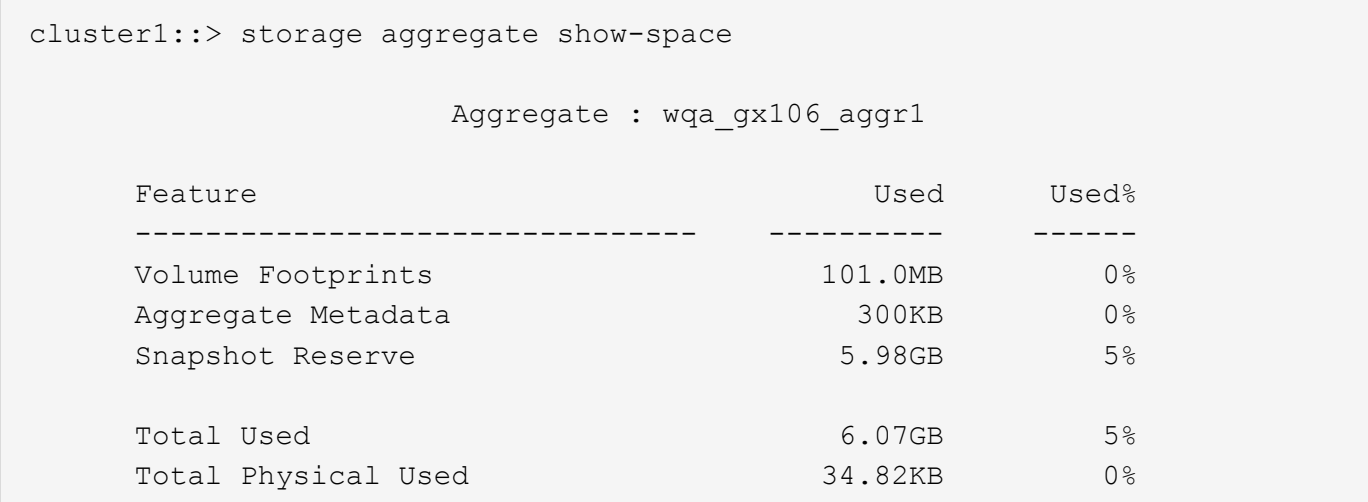

# **Determine which volumes reside on an aggregate**

You might need to determine which volumes reside on an aggregate before performing operations on the aggregate, such as relocating it or taking it offline.

#### **Steps**

1. To display the volumes that reside on an aggregate, enter

volume show -aggregate aggregate name

All volumes that reside on the specified aggregate are displayed.

## **How you can determine and control a volume's space usage in the aggregate**

You can determine which FlexVol volumes are using the most space in the aggregate and specifically which features within the volume. The volume show-footprint command provides information about a volume's footprint, or its space usage within the containing aggregate.

The volume show-footprint command shows details about the space usage of each volume in an aggregate, including offline volumes. This command bridges the gap between the output of the volume show-space and aggregate show-space commands. All percentages are calculated as a percent of aggregate size.

The following example shows the volume show-footprint command output for a volume called testvol:

```
cluster1::> volume show-footprint testvol
      Vserver : thevs
      Volume : testvol
Feature Internal Controller Controller Controller Used Used<sup>8</sup>
      -------------------------------- ---------- -----
    Volume Data Footprint 120.6MB 4%
    Volume Guarantee 1.88GB 71%
    Flexible Volume Metadata 11.38MB 0%
    Delayed Frees 2008 1.36MB 0%
    Total Footprint 2.01GB 76%
```
The following table explains some of the key rows of the output of the volume show-footprint command and what you can do to try to decrease space usage by that feature:

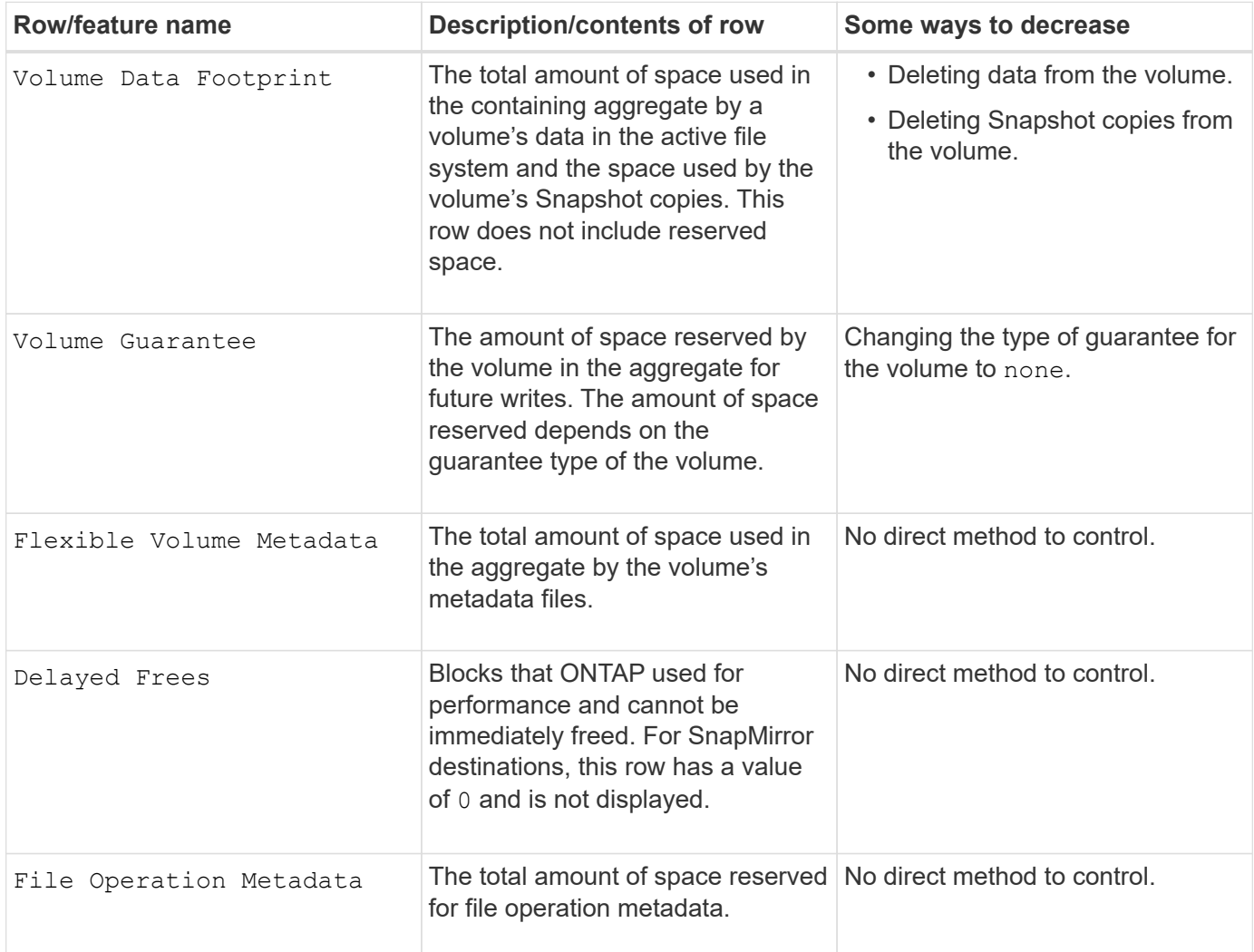

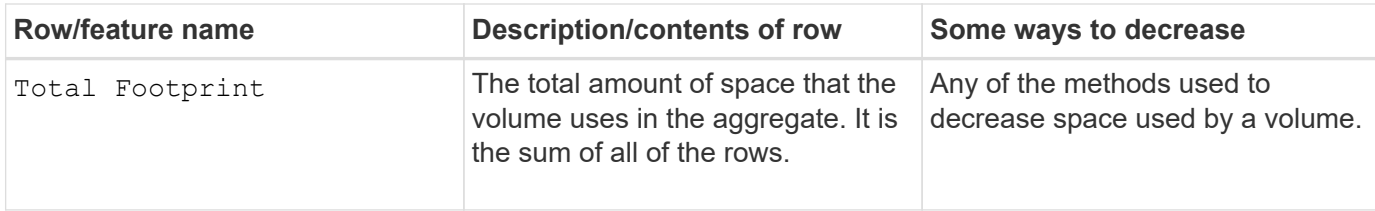

#### **Related information**

[NetApp Technical Report 3483: Thin Provisioning in a NetApp SAN or IP SAN Enterprise Environment](http://www.netapp.com/us/media/tr-3483.pdf)

## **Methods to create space in an aggregate**

If an aggregate runs out of free space, various problems can result that range from loss of data to disabling a volume's guarantee. There are multiple ways to make more space in an aggregate.

All of the methods have various consequences. Prior to taking any action, you should read the relevant section in the documentation.

The following are some common ways to make space in an aggregate, in order of least to most consequences:

- Add disks to the aggregate.
- Move some volumes to another aggregate with available space.
- Shrink the size of volume-guaranteed volumes in the aggregate.

You can do this manually or with the autoshrink option of the autosize capability.

• Change volume guarantee types to none on volumes that are using large amounts of space (large volumeguaranteed volumes with large reserved files) so that the volumes take up less space in the aggregate.

A volume with a guarantee type of none has a smaller footprint in the aggregate than a volume with a guarantee type of volume.

- Delete unneeded volume Snapshot copies if the volume's guarantee type is none.
- Delete unneeded volumes.
- Enable space-saving features, such as deduplication or compression.
- (Temporarily) disable features that are using a large amount of metadata .

## **Commands for managing aggregates**

You use the storage aggregate command to manage your aggregates.

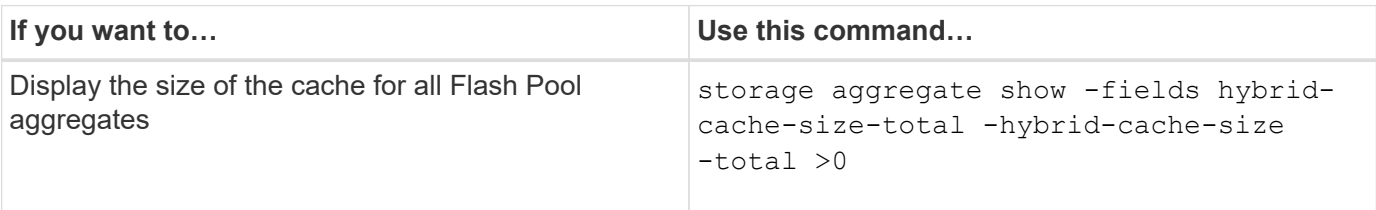

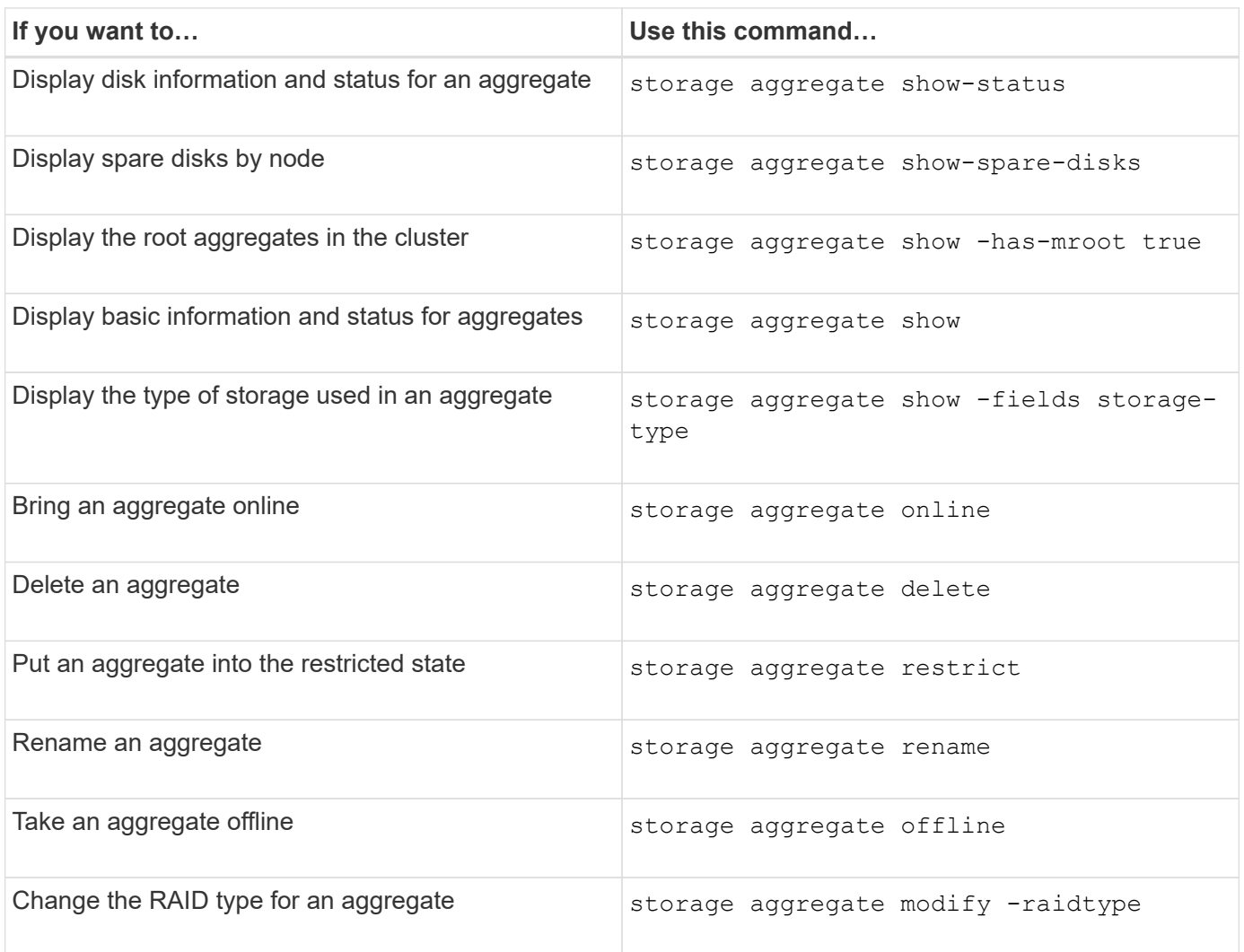

## **Related information**

[ONTAP 9 commands](http://docs.netapp.com/ontap-9/topic/com.netapp.doc.dot-cm-cmpr/GUID-5CB10C70-AC11-41C0-8C16-B4D0DF916E9B.html)

# <span id="page-28-0"></span>**Work with Flash Pool aggregates**

# **Flash Pool caching policies and SSD partitioning**

## **How Flash Pool aggregate caching policies work**

Caching policies for the volumes in a Flash Pool aggregate let you deploy flash as high performance cache for your working data set while using lower-cost HDDs for less frequently accessed data. If you are providing cache to two or more Flash Pool aggregates, you should use Flash Pool SSD partitioning to share SSDs across the aggregates in the Flash Pool.

Caching policies are applied to volumes that reside in Flash Pool aggregates. You should understand how caching policies work before changing them.

In most cases, the default caching policy of auto is the best caching policy to use. The caching policy should be changed only if a different policy provides better performance for your workload. Configuring the wrong

caching policy can severely degrade volume performance; the performance degradation could increase gradually over time.

Caching policies combine a read caching policy and a write caching policy. The policy name concatenates the names of the read caching policy and the write caching policy, separated by a hyphen. If there is no hyphen in the policy name, the write caching policy is "none", except for the auto policy.

Read caching policies optimize for future read performance by placing a copy of the data in the cache in addition to the stored data on HDDs. For read caching policies that insert data into the cache for write operations, the cache operates as a *write-through* cache.

Data inserted into the cache by using the write caching policy exists only in cache; there is no copy in HDDs. Flash Pool cache is RAID protected. Enabling write caching makes data from write operations available for reads from cache immediately, while deferring writing the data to HDDs until it ages out of the cache.

You can change the caching policy for a volume that resides on a Flash Pool aggregate by using the -caching-policy parameter with the volume create command. When you create a volume on a Flash Pool aggregate, by default, the auto caching policy is assigned to the volume.

If you move a volume from a Flash Pool aggregate to a single-tier aggregate, it loses its caching policy; if you later move it back to a Flash Pool aggregate, it is assigned the default caching policy of auto. If you move a volume between two Flash Pool aggregates, the caching policy is preserved.

#### **How Flash Pool SSD partitioning works for Flash Pool aggregates using storage pools**

If you are providing cache to two or more Flash Pool aggregates, you should use Flash Pool Solid-State Drive (SSD) partitioning. Flash Pool SSD partitioning allows SSDs to be shared by all the aggregates using the Flash Pool. This spreads the cost of parity over multiple aggregates, increases SSD cache allocation flexibility, and maximizes SSD performance.

For an SSD to be used in a Flash Pool aggregate, the SSD must be placed in a storage pool. You cannot use SSDs that have been partitioned for root-data partitioning in a storage pool. After the SSD is placed in the storage pool, the SSD can no longer be managed as a stand-alone disk and cannot be removed from the storage pool unless you destroy the aggregates associated with the Flash Pool and you destroy the storage pool.

SSD storage pools are divided into four equal allocation units. SSDs added to the storage pool are divided into four partitions and one partition is assigned to each of the four allocation units. The SSDs in the storage pool must be owned by the same HA pair. By default, two allocation units are assigned to each node in the HA pair. Allocation units must be owned by the node that owns the aggregate it is serving. If more Flash cache is required for aggregates on one of the nodes, the default number of allocation units can be shifted to decrease the number on one node and increase the number on the partner node.

You can use only one spare SSD for a storage pool. If the storage pool provides allocation units to Flash Pool aggregates owned by both nodes in the HA pair, then the spare SSD can be owned by either node. However, if the storage pool provides allocation units only to Flash Pool aggregates owned by one of the nodes in the HA pair, then the SSD spare must be owned by that same node.

The following illustration is an example of Flash Pool SSD partitioning. The SSD storage pool provides cache to two Flash Pool aggregates:

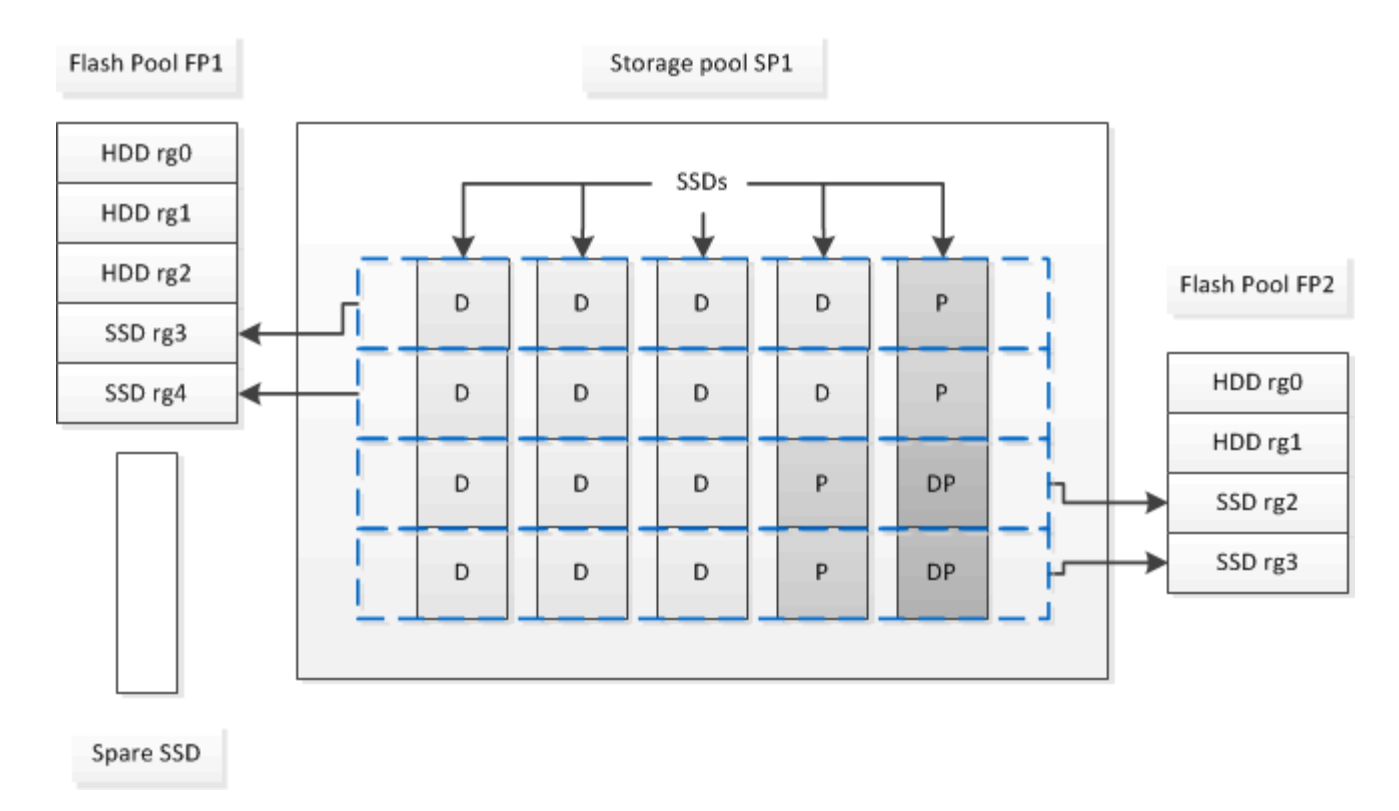

Storage pool SP1 is composed of five SSDs and a hot spare SSD. Two of the storage pool's allocation units are allocated to Flash Pool FP1, and two are allocated to Flash Pool FP2. FP1 has a cache RAID type of RAID4. Therefore, the allocation units provided to FP1 contain only one partition designated for parity. FP2 has a cache RAID type of RAID-DP. Therefore, the allocation units provided to FP2 include a parity partition and a double-parity partition.

In this example, two allocation units are allocated to each Flash Pool aggregate. However, if one Flash Pool aggregate required a larger cache, you could allocate three of the allocation units to that Flash Pool aggregate, and only one to the other.

# **Determine Flash Pool candidacy and optimal cache size**

Before converting an existing aggregate to a Flash Pool aggregate, you can determine whether the aggregate is I/O bound, and what would be the best Flash Pool cache size for your workload and budget. You can also check whether the cache of an existing Flash Pool aggregate is sized correctly.

## **What you'll need**

You should know approximately when the aggregate you are analyzing experiences its peak load.

#### **Steps**

1. Enter advanced mode:

set advanced

2. If you need to determine whether an existing aggregate would be a good candidate for conversion to a Flash Pool aggregate, determine how busy the disks in the aggregate are during a period of peak load, and how that is affecting latency:

```
statistics show-periodic -object disk:raid_group -instance raid_group_name
```
-counter disk\_busy|user\_read\_latency -interval 1 -iterations 60

You can decide whether reducing latency by adding Flash Pool cache makes sense for this aggregate.

The following command shows the statistics for the first RAID group of the aggregate "aggr1":

statistics show-periodic -object disk:raid\_group -instance /aggr1/plex0/rg0 -counter disk busy|user read latency -interval 1 -iterations 60

3. Start Automated Workload Analyzer (AWA):

```
storage automated-working-set-analyzer start -node node name -aggregate
aggr_name
```
AWA begins collecting workload data for the volumes associated with the specified aggregate.

4. Exit advanced mode:

set admin

Allow AWA to run until one or more intervals of peak load have occurred. AWA collects workload statistics for the volumes associated with the specified aggregate, and analyzes data for up to one rolling week in duration. Running AWA for more than one week will report only on data collected from the most recent week. Cache size estimates are based on the highest loads seen during the data collection period; the load does not need to be high for the entire data collection period.

5. Enter advanced mode:

set advanced

6. Display the workload analysis:

storage automated-working-set-analyzer show -node *node\_name*

7. Stop AWA:

storage automated-working-set-analyzer stop *node\_name*

All workload data is flushed and is no longer available for analysis.

8. Exit advanced mode:

set admin

#### **Create a Flash Pool aggregate using physical SSDs**

You create a Flash Pool aggregate by enabling the feature on an existing aggregate composed of HDD RAID groups, and then adding one or more SSD RAID groups to that aggregate. This results in two sets of RAID groups for that aggregate: SSD RAID groups (the SSD cache) and HDD RAID groups.

#### **What you'll need**

- You must have identified a valid aggregate composed of HDDs to convert to a Flash Pool aggregate.
- You must have determined write-caching eligibility of the volumes associated with the aggregate, and completed any required steps to resolve eligibility issues.
- You must have determined the SSDs you will be adding, and these SSDs must be owned by the node on which you are creating the Flash Pool aggregate.
- You must have determined the checksum types of both the SSDs you are adding and the HDDs already in the aggregate.
- You must have determined the number of SSDs you are adding and the optimal RAID group size for the SSD RAID groups.

Using fewer RAID groups in the SSD cache reduces the number of parity disks required, but larger RAID groups require RAID-DP.

- You must have determined the RAID level you want to use for the SSD cache.
- You must have determined the maximum cache size for your system and determined that adding SSD cache to your aggregate will not cause you to exceed it.
- You must have familiarized yourself with the configuration requirements for Flash Pool aggregates.

#### **About this task**

After you add an SSD cache to an aggregate to create a Flash Pool aggregate, you cannot remove the SSD cache to convert the aggregate back to its original configuration.

By default, the RAID level of the SSD cache is the same as the RAID level of the HDD RAID groups. You can override this default selection by specifying the raidtype option when you add the first SSD RAID groups.

#### **Steps**

1. Mark the aggregate as eligible to become a Flash Pool aggregate:

storage aggregate modify -aggregate *aggr\_name* -hybrid-enabled true

If this step does not succeed, determine write-caching eligibility for the target aggregate.

2. Add the SSDs to the aggregate by using the storage aggregate add command.

You can specify the SSDs by ID or by using the diskcount and disktype parameters.

If the HDDs and the SSDs do not have the same checksum type, or if the aggregate is a mixed-checksum aggregate, then you must use the checksumstyle parameter to specify the checksum type of the disks you are adding to the aggregate.

You can specify a different RAID type for the SSD cache by using the raidtype parameter.

If you want the cache RAID group size to be different from the default for the RAID type you are using, you should change it now, by using the -cache-raid-group-size parameter.

## **Create a Flash Pool aggregate using SSD storage pools**

#### **Determine whether a Flash Pool aggregate is using an SSD storage pool**

You can configure a Flash Pool aggregate by adding one or more allocation units from an

SSD storage pool to an existing HDD aggregate.

You manage Flash Pool aggregates differently when they use SSD storage pools to provide their cache than when they use discrete SSDs.

#### **Step**

1. Display the aggregate's drives by RAID group:

storage aggregate show-status *aggr\_name*

If the aggregate is using one or more SSD storage pools, the value for the Position column for the SSD RAID groups is displayed as Shared, and the name of the storage pool is displayed next to the RAID group name.

#### **Create an SSD storage pool**

You can create solid state drive (SSD) storage pools to provide SSD cache for two to four Flash Pool aggregates.

#### **About this task**

• You must supply a disk list when creating or adding disks to a storage pool.

Storage pools do not support a diskcount parameter.

• The SSDs used in the storage pool should be the same size.

#### **Steps**

1. Determine the names of the available spare SSDs:

storage aggregate show-spare-disks -disk-type SSD

The SSDs used in a storage pool can be owned by either node of an HA pair.

2. Create the storage pool:

storage pool create -storage-pool *sp\_name* -disk-list *disk1*,*disk2*,…

3. **Optional:** Verify the newly created storage pool:

storage pool show -storage-pool *sp\_name*

#### **Results**

After the SSDs are placed into the storage pool, they no longer appear as spares on the cluster, even though the storage provided by the storage pool has not yet been allocated to any Flash Pool caches. You cannot add SSDs to a RAID group as discrete drives; their storage can be provisioned only by using the allocation units of the storage pool to which they belong.

#### **Create a Flash Pool aggregate using SSD storage pool allocation units**

You can configure a Flash Pool aggregate by adding one or more allocation units from an SSD storage pool to an existing HDD aggregate.

#### **What you'll need**

- You must have identified a valid aggregate composed of HDDs to convert to a Flash Pool aggregate.
- You must have determined write-caching eligibility of the volumes associated with the aggregate, and completed any required steps to resolve eligibility issues.
- You must have created an SSD storage pool to provide the SSD cache to this Flash Pool aggregate.

Any allocation unit from the storage pool that you want to use must be owned by the same node that owns the Flash Pool aggregate.

• You must have determined how much cache you want to add to the aggregate.

You add cache to the aggregate by allocation units. You can increase the size of the allocation units later by adding SSDs to the storage pool if there is room.

• You must have determined the RAID type you want to use for the SSD cache.

After you add a cache to the aggregate from SSD storage pools, you cannot change the RAID type of the cache RAID groups.

• You must have determined the maximum cache size for your system and determined that adding SSD cache to your aggregate will not cause you to exceed it.

You can see the amount of cache that will be added to the total cache size by using the storage pool show command.

• You must have familiarized yourself with the configuration requirements for Flash Pool aggregates.

#### **About this task**

If you want the RAID type of the cache to different from that of the HDD RAID groups, you must specify the cache RAID type when you add the SSD capacity. After you add the SSD capacity to the aggregate, you can no longer change the RAID type of the cache.

After you add an SSD cache to an aggregate to create a Flash Pool aggregate, you cannot remove the SSD cache to convert the aggregate back to its original configuration.

#### **Steps**

1. Mark the aggregate as eligible to become a Flash Pool aggregate:

storage aggregate modify -aggregate *aggr\_name* -hybrid-enabled true

If this step does not succeed, determine write-caching eligibility for the target aggregate.

2. Show the available SSD storage pool allocation units:

storage pool show-available-capacity

3. Add the SSD capacity to the aggregate:

```
storage aggregate add aggr_name -storage-pool sp_name -allocation-units
number_of_units
```
If you want the RAID type of the cache to be different from that of the HDD RAID groups, you must change it when you enter this command by using the raidtype parameter.

You do not need to specify a new RAID group; ONTAP automatically puts the SSD cache into separate RAID groups from the HDD RAID groups.

You cannot set the RAID group size of the cache; it is determined by the number of SSDs in the storage pool.

The cache is added to the aggregate and the aggregate is now a Flash Pool aggregate. Each allocation unit added to the aggregate becomes its own RAID group.

4. Confirm the presence and size of the SSD cache:

storage aggregate show *aggr\_name*

The size of the cache is listed under Total Hybrid Cache Size.

#### **Related information**

[NetApp Technical Report 4070: Flash Pool Design and Implementation Guide](http://www.netapp.com/us/media/tr-4070.pdf)

#### **Determine the impact to cache size of adding SSDs to an SSD storage pool**

If adding SSDs to a storage pool causes your platform model's cache limit to be exceeded, ONTAP does not allocate the newly added capacity to any Flash Pool aggregates. This can result in some or all of the newly added capacity being unavailable for use.

#### **About this task**

When you add SSDs to an SSD storage pool that has allocation units already allocated to Flash Pool aggregates, you increase the cache size of each of those aggregates and the total cache on the system. If none of the storage pool's allocation units have been allocated, adding SSDs to that storage pool does not affect the SSD cache size until one or more allocation units are allocated to a cache.

#### **Steps**

1. Determine the usable size of the SSDs you are adding to the storage pool:

storage disk show *disk\_name* -fields usable-size

2. Determine how many allocation units remain unallocated for the storage pool:

storage pool show-available-capacity *sp\_name*

All unallocated allocation units in the storage pool are displayed.

3. Calculate the amount of cache that will be added by applying the following formula:

( 4 — number of unallocated allocation units) × 25% × usable size × number of SSDs

#### **Add SSDs to an SSD storage pool**

When you add solid state drives (SSDs) to an SSD storage pool, you increase the storage pool's physical and usable sizes and allocation unit size. The larger allocation unit size also affects allocation units that have already been allocated to Flash Pool

#### aggregates.

#### **What you'll need**

You must have determined that this operation will not cause you to exceed the cache limit for your HA pair. ONTAP does not prevent you from exceeding the cache limit when you add SSDs to an SSD storage pool, and doing so can render the newly added storage capacity unavailable for use.

#### **About this task**

When you add SSDs to an existing SSD storage pool, the SSDs must be owned by one node or the other of the same HA pair that already owned the existing SSDs in the storage pool. You can add SSDs that are owned by either node of the HA pair.

The SSD you add to the storage pool must be the same size as disk currently used in the storage pool.

#### **Steps**

1. **Optional:** View the current allocation unit size and available storage for the storage pool:

storage pool show -instance *sp\_name*

2. Find available SSDs:

storage disk show -container-type spare -type SSD

3. Add the SSDs to the storage pool:

storage pool add -storage-pool sp\_name -disk-list *disk1,disk2…*

The system displays which Flash Pool aggregates will have their size increased by this operation and by how much, and prompts you to confirm the operation.

#### **Commands for managing SSD storage pools**

ONTAP provides the storage pool command for managing SSD storage pools.

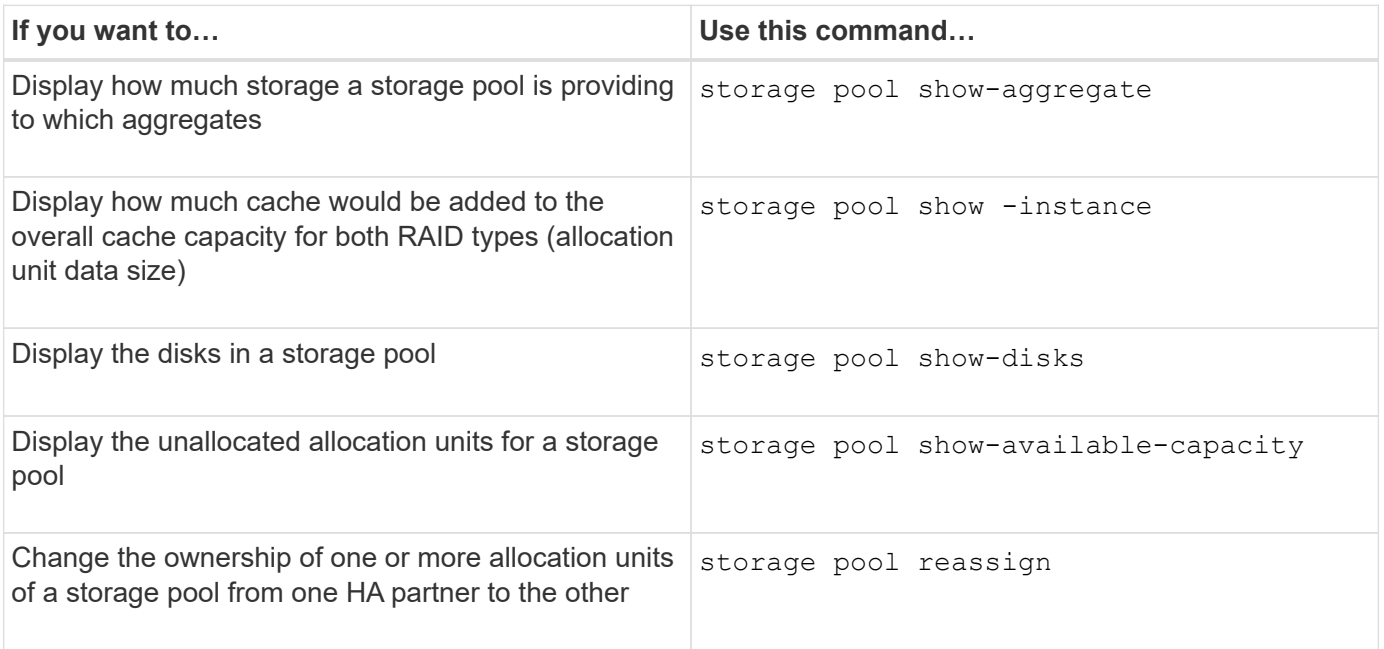

#### **Related information**

#### [ONTAP 9 commands](http://docs.netapp.com/ontap-9/topic/com.netapp.doc.dot-cm-cmpr/GUID-5CB10C70-AC11-41C0-8C16-B4D0DF916E9B.html)

## **Determine whether to modify the caching policy of Flash Pool aggregates**

#### **Determine whether to modify the caching policy of Flash Pool aggregates overview**

You can assign cache-retention policies to volumes in Flash Pool aggregates to determine how long the volume data remains in the Flash Pool cache. However, in some cases changing the cache-retention policy might not impact the amount of time the volume's data remains in the cache.

#### **About this task**

If your data meets any of the following conditions, changing your cache-retention policy might not have an impact:

- Your workload is sequential.
- Your workload does not reread the random blocks cached in the solid state drives (SSDs).
- The cache size of the volume is too small.

The following steps check for these conditions. The task must be done in advanced privilege mode.

#### **Steps**

1. View the workload volume:

statistics start -object workload volume

2. Determine the workload pattern of the volume:

statistics show -object workload\_volume -instance *volume-workload* -counter sequential\_reads

3. Determine the hit rate of the volume:

statistics show -object wafl\_hya\_vvol -instance *volume* -counter read ops replaced pwercent|wc write blks overwritten percent

4. Determine the Cacheable Read and Project Cache Alloc of the volume:

system node run -node node\_name wafl awa start *aggr\_name*

5. Display the AWA summary:

system node run -node node\_name wafl awa print *aggr\_name*

6. Compare the volume's hit rate to the Cacheable Read.

If the hit rate of the volume is greater than the Cacheable Read, then your workload does not reread random blocks cached in the SSDs.

7. Compare the volume's current cache size to the Project Cache Alloc.

If the current cache size of the volume is greater than the Project Cache Alloc, then the size of your volume cache is too small.

#### **Modify caching policies of Flash Pool aggregates**

You should modify the caching policy of a volume only if a different caching policy is expected to provide better performance. You can modify the caching policy of a volume on a Flash Pool aggregate.

#### **What you'll need**

You must determine whether you want to modify your caching policy.

#### **About this task**

In most cases, the default caching policy of auto is the best caching policy that you can use. The caching policy should be changed only if a different policy provides better performance for your workload. Configuring the wrong caching policy can severely degrade volume performance; the performance degradation could increase gradually over time. You should use caution when modifying caching policies. If you experience performance issues with a volume for which the caching policy has been changed, you should return the caching policy to auto.

#### **Step**

1. Modify the volume's caching policy:

volume modify -volume *volume\_name* -caching-policy *policy\_name*

#### **Example**

The following example modifies the caching policy of a volume named "vol2" to the policy none:

```
volume modify -volume vol2 -caching-policy none
```
#### **Set the cache-retention policy for Flash Pool aggregates**

You can assign cache-retention policies to volumes in Flash Pool aggregates. Data in volumes with a high cache-retention policy remains in cache longer and data in volumes with a low cache-retention policy is removed sooner. This increases performance of your critical workloads by making high priority information accessible at a faster rate for a longer period of time.

#### **What you'll need**

You should know whether your system has any conditions that might prevent the cache-retention policy from having an impact on how long your data remains in cache.

#### **About this task**

The task must be done in advanced privilege mode.

#### **Steps**

1. Change the privilege setting to advanced:

set -privilege advanced

2. Verify the volume's cache-retention policy:

By default the cache retention policy is normal.

3. Set the cache-retention policy:

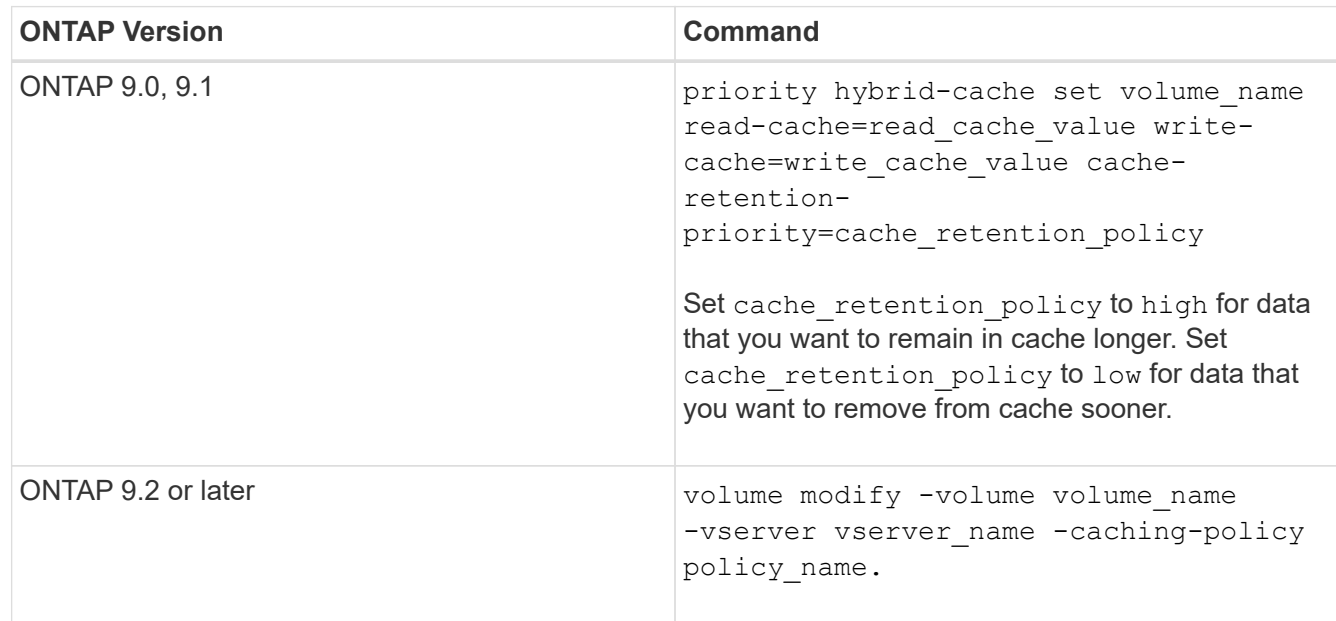

- 4. Verify that the volume's cache-retention policy is changed to the option you selected.
- 5. Return the privilege setting to admin:

set -privilege admin

# <span id="page-39-0"></span>**Managing disks**

# **When you need to update the Disk Qualification Package**

The Disk Qualification Package (DQP) adds full support for newly qualified drives. Before you update drive firmware or add new drive types or sizes to a cluster, you must update the DQP. A best practice is to also update the DQP regularly; for example, every quarter or semi-annually.

You need to download and install the DQP in the following situations:

• Whenever you add a new drive type or size to the node

For example, if you already have 1-TB drives and add 2-TB drives, you need to check for the latest DQP update.

- Whenever you update the disk firmware
- Whenever newer disk firmware or DQP files are available
- Whenever you upgrade to a new version of ONTAP.

The DQP is not updated as part of an ONTAP upgrade.

## **Related information**

[NetApp Downloads: Disk Qualification Package](https://mysupport.netapp.com/NOW/download/tools/diskqual/)

[NetApp Downloads: Disk Drive Firmware](https://mysupport.netapp.com/site/downloads/firmware/disk-drive-firmware)

# **How hot spare disks work**

A hot spare disk is a disk that is assigned to a storage system and is ready for use, but is not in use by a RAID group and does not hold any data.

If a disk failure occurs within a RAID group, the hot spare disk is automatically assigned to the RAID group to replace the failed disks. The data of the failed disk is reconstructed on the hot spare replacement disk in the background from the RAID parity disk. The reconstruction activity is logged in the /etc/message file and an AutoSupport message is sent.

If the available hot spare disk is not the same size as the failed disk, a disk of the next larger size is chosen and then downsized to match the size of the disk that it is replacing.

## **How low spare warnings can help you manage your spare disks**

By default, warnings are issued to the console and logs if you have fewer than one hot spare drive that matches the attributes of each drive in your storage system. You can change the threshold value for these warning messages to ensure that your system adheres to best practices.

You should set the min spare count RAID option to 2 to ensure that you always have the minimum recommended number of spare disks. You can use the storage raid-options modify -node nodename -name option\_name -value 2 to set the option.

# **Display disk and partition ownership**

You can view disk ownership to determine which node controls the storage. You can also view the partition ownership on systems that use shared disks.

## **Steps**

1. Display the ownership of physical disks using the storage disk show -ownership command:

cluster::> storage disk show -ownership Disk Aggregate Home Owner DR Home Home ID Owner ID DR Home ID Reserver Pool -------- --------- -------- -------- -------- ---------- ----------- ----------- ----------- ------ 1.0.0 aggr0\_2 node2 node2 - 2014941509 2014941509 - 2014941509 Pool0 1.0.1 aggr0\_2 node2 node2 - 2014941509 2014941509 - 2014941509 Pool0 1.0.2 aggr0\_1 node1 node1 - 2014941219 2014941219 - 2014941219 Pool0 1.0.3 - node1 node1 - 2014941219 2014941219 - 2014941219 Pool0 ...

2. If you have a system that uses shared disks, display the partition ownership using the storage disk show -partition-ownership command:

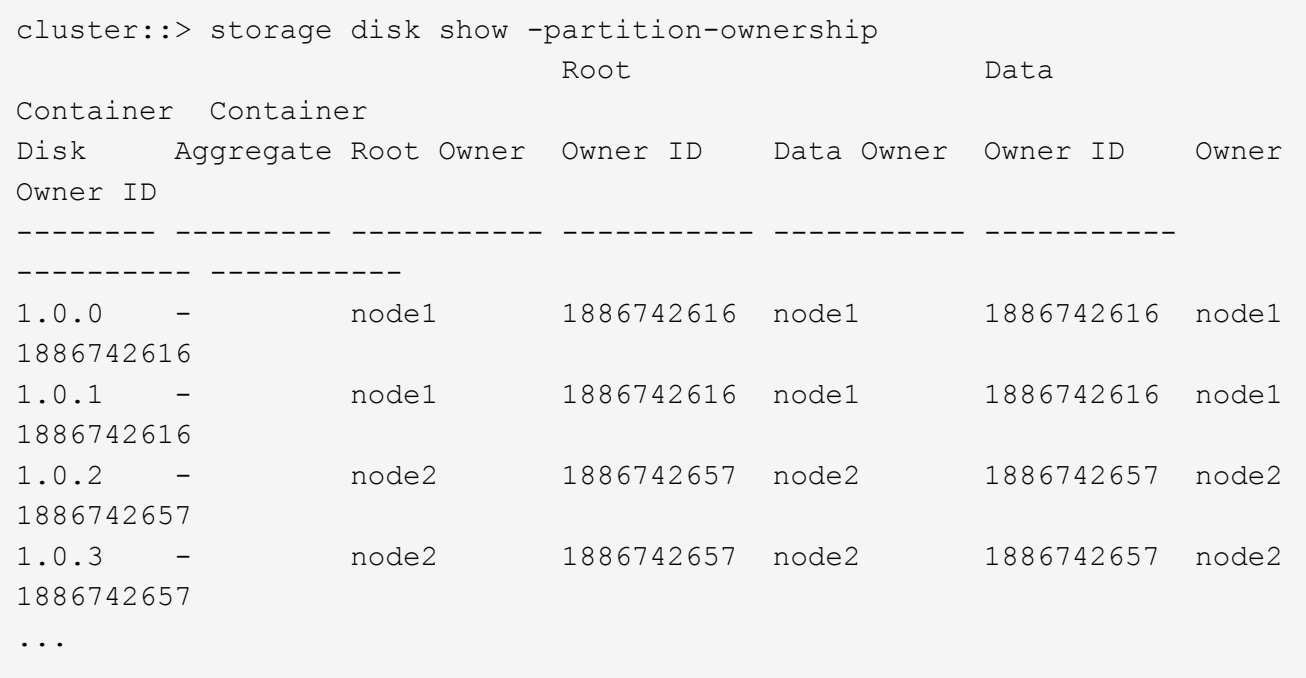

## **Manually assign ownership of partitioned disks**

#### **Manually assign ownership of partitioned disks overview**

You can set the ownership of the container disk or the partitions manually or by using auto-assignment—just as you do for unpartitioned disks.

If a container disk fails in a half-populated shelf and is replaced, ONTAP will not auto-assign ownership. In this case, any assignment of new disks will need to be done manually. To make auto-assign work on half-populated shelves, place disks equally on lower half and 6 on far right bays to begin with. That is, 6 disks from bays 0-5 and 6 disks from bays 18-23. After the container disk is assigned in an ADP-configured system, ONTAP's software will handle any partitioning and partition assignments that are required, without user intervention.

### **Manually assign disks with root-data partitioning**

For root-data partitioning there are three owned entities (the container disk and the two partitions) collectively owned by the HA pair.

#### **About this task**

 $(i)$ 

The container disk and the two partitions do not all need to be owned by the same node in the HA pair as long as they are all owned by one of the nodes in the HA pair. However, when you use a partition in an aggregate, it must be owned by the same node that owns the aggregate.

#### **Steps**

1. Display the current ownership for the partitioned disk:

storage disk show -disk *disk\_name* -partition-ownership

2. Set the CLI privilege level to advanced:

set -privilege advanced

3. Enter the appropriate command, depending on which ownership entity you want to assign ownership for:

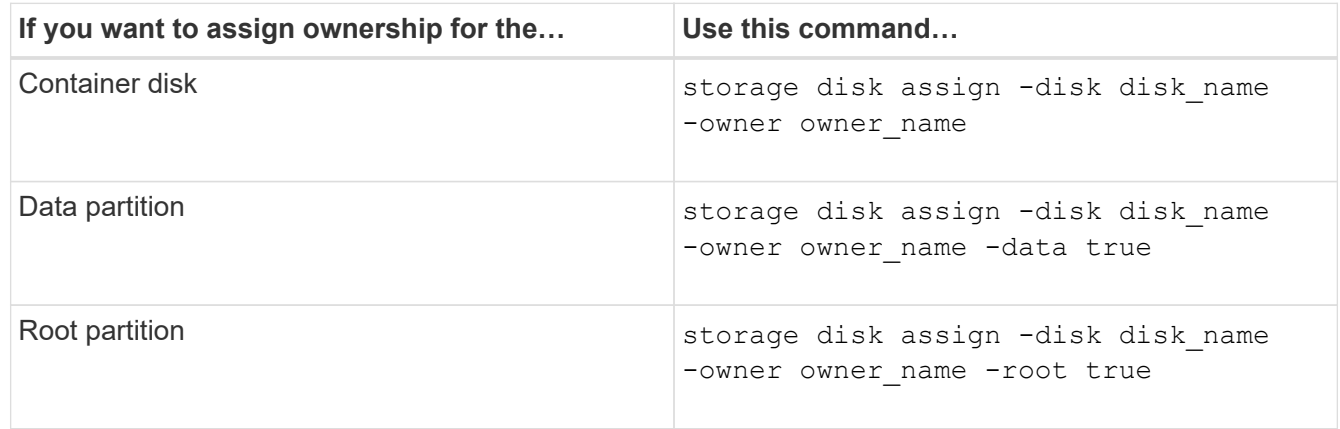

If any of the ownership entities are already owned, then you must include the  $-$ force option.

#### **Manually assign disks with root-data-data partitioning**

For root-data-data partitioning there are four owned entities (the container disk and the three partitions) collectively owned by the HA pair.

#### **About this task**

Root-data-data partitioning creates one small partition as the root partition and two larger, equally sized partitions for data.

Parameters must be used in the disk assign command to assign the proper partition of a root-data-data partitioned disk. You cannot use these parameters with disks that are part of a storage pool. The default value is false.

- The [-data1 [true]] parameter assigns the *data1* partition of a root-data1-data2 partitioned disk.
- The [-data2 [true]] parameter assigns the  $data2$  partition of a root-data1-data2 partitioned disk.

#### **Steps**

1. Display the current ownership for the partitioned disk:

storage disk show -disk *disk\_name* -partition-ownership

2. Set the CLI privilege level to advanced:

set -privilege advanced

3. Enter the appropriate command, depending on which ownership entity you want to assign ownership for:

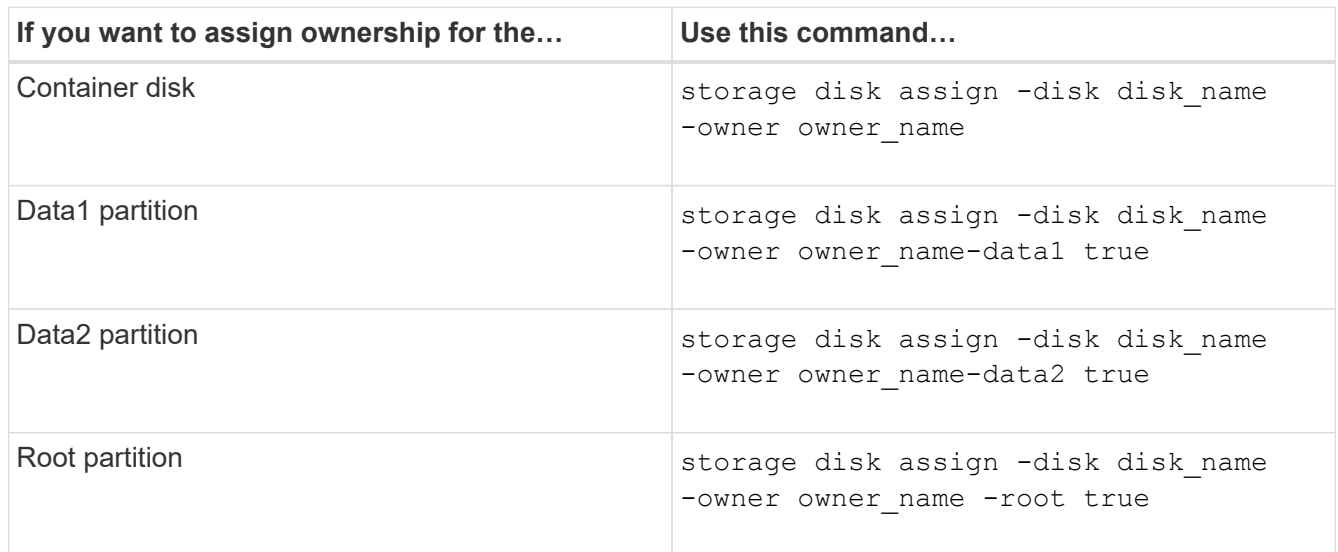

If any of the ownership entities are already owned, then you must include the -force option.

#### **Additional root-data partitioning management options**

Beginning with ONTAP 9.2, a new root-data partitioning option is available from the Boot Menu that provides additional management features for disks that are configured for rootdata partitioning.

The following management features are available under the Boot Menu Option 9.

• Unpartition all disks and remove their ownership information

This option is useful if your system is configured for root-data partitioning and you need to reinitialize it with a different configuration.

• Clean configuration and initialize node with partitioned disks

This option is useful for the following:

- Your system is not configured for root-data partitioning and you would like to configure it for root-data partitioning
- Your system is incorrectly configured for root-data partitioning and you need to correct it
- You have an AFF platform or a FAS platform with only SSDs attached that is configured for the previous version of root-data partitioning and you want to upgrade it to the newer version of root-data partitioning to gain increased storage efficiency
- Clean configuration and initialize node with whole disks

This option is useful if you need to:

- Unpartition existing partitions
- Remove local disk ownership
- Reinitialize your system with whole disks using RAID-DP

# **Configure automatic assignment of disk ownership**

You can configure ONTAP to automatically assign disk ownership according to a disk's stack, shelf, or bay. If configured, automatic disk ownership assignments occur 10 minutes after system initialization and every five minutes during normal system operation.

#### **What you'll need**

- Your system must adhere to the requirements for automatic disk ownership.
- If you have multiple stacks or shelves that must have different ownership, one disk must have been manually assigned on each stack or shelf so that automatic ownership assignment works on each stack or shelf.
- Use the bay autoassign-policy only for entry level platforms. If you try to use the bay autoassign-policy for a non-entry level platform, it will fail.

#### **About this task**

The behavior of the default automatic assignment policy depends on the system model. For entry level models, the default policy is equivalent to the bay policy. For all other systems, it is equivalent to the stack policy.

## **Steps**

1. Configure automatic disk assignment:

```
storage disk option modify -autoassign-policy autoassign_policy -node
node_name
```
- Use stack as the *autoassign\_policy* to configure automatic ownership at the stack or loop level.
- Use shelf as the *autoassign\_policy* to configure automatic ownership at the shelf level.
- Use bay as the *autoassign\_policy* to configure automatic ownership at the bay level.
- 2. Verify the automatic assignment settings for the disks:

```
storage disk option show
```
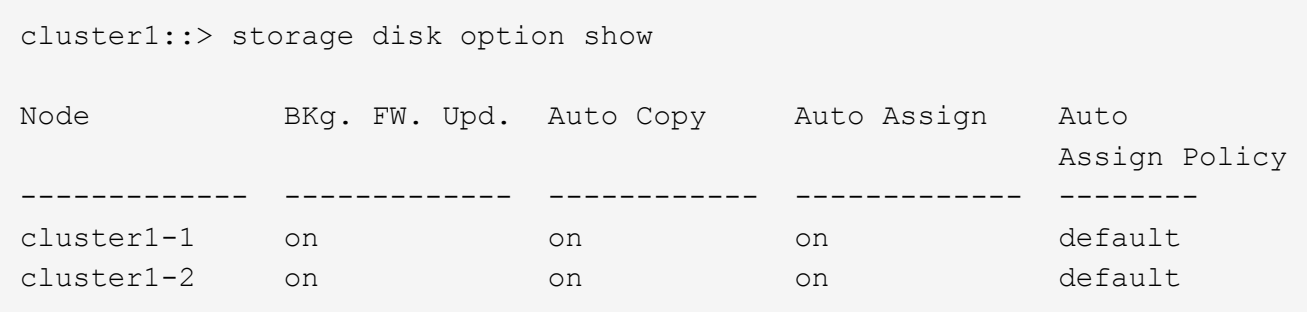

# **Which disk autoassignment policy to use**

You can typically use the default autoassignment policy, which is equivalent to the stack policy for most systems, and to the bay policy for entry-level systems (AFF A2xx, FAS2xxx). However, for some configurations, you might need to change the autoassignment policy.

You must select the appropriate autoassignment based on your configuration:

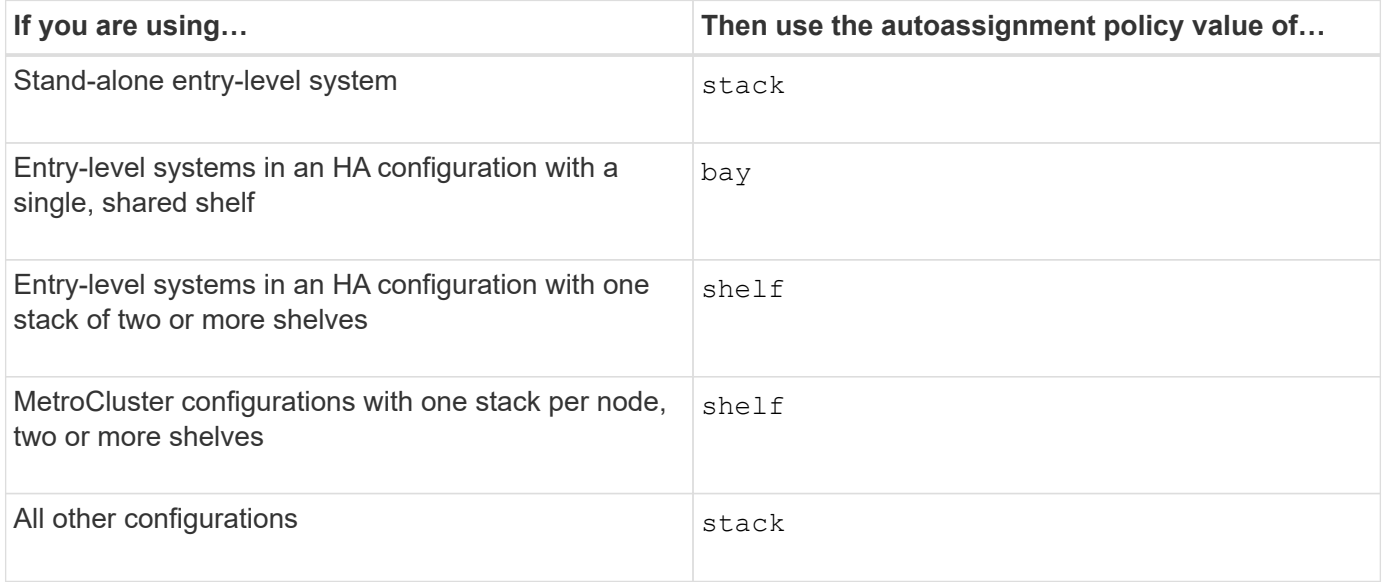

# **Remove a failed disk**

A disk that is completely failed is no longer counted by ONTAP as a usable disk, and you can immediately disconnect the disk from the disk shelf. However, you should leave a partially failed disk connected long enough for the Rapid RAID Recovery process to complete.

#### **About this task**

If you are removing a disk because it has failed or because it is producing excessive error messages, you should not use the disk again in this or any other storage system.

#### **Steps**

1. Find the disk ID of the failed disk:

storage disk show -broken

If the disk does not appear in the list of failed disks, it might be partially failed, with a Rapid RAID Recovery in process. In this case, you should wait until the disk is present in the list of failed disks (which means that the Rapid RAID Recovery process is complete) before removing the disk.

2. Determine the physical location of the disk you want to remove:

storage disk set-led -action on -disk *disk\_name* 2

The fault LED on the face of the disk is lit.

3. Remove the disk from the disk shelf, following the instructions in the hardware guide for your disk shelf model.

## **Remove ownership from a disk**

ONTAP writes disk ownership information to the disk. Before you remove a spare disk or its shelf from a node, you should remove its ownership information so that it can be properly integrated into another node.

#### **What you'll need**

The disk you want to remove ownership from must meet the following requirements:

• It must be a spare disk.

You cannot remove ownership from a disk that is being used in an aggregate.

- It cannot be in the maintenance center.
- It cannot be undergoing sanitization.
- It cannot be failed.

It is not necessary to remove ownership from a failed disk.

#### **About this task**

If you have automatic disk assignment enabled, ONTAP could automatically reassign ownership before you remove the disk from the node. For this reason, you disable automatic ownership assignment until the disk is removed, and then reenable it.

#### **Steps**

1. If disk ownership automatic assignment is on, turn it off:

storage disk option modify -node *node\_name* -autoassign off

- 2. If needed, repeat the previous step for the node's HA partner.
- 3. Remove the software ownership information from the disk:

storage disk removeowner *disk\_name*

To remove ownership information from multiple disks, use a comma-separated list:

storage disk removeowner sys1:0a.23,sys1:0a.24,sys1:0a.25

4. If the disk is partitioned for root-data partitioning, remove ownership from the partitions by entering both of the following commands:

```
storage disk removeowner -disk disk_name -root true
```
storage disk removeowner -disk *disk\_name* -data true

Both partitions are no longer owned by any node.

5. If you turned off disk ownership automatic assignment previously, turn it on after the disk has been removed or reassigned:

storage disk option modify -node *node\_name* -autoassign on

6. If needed, repeat the previous step for the node's HA partner.

## **Sanitize a disk in maintenance mode**

Beginning in ONTAP 9.6, you can perform disk sanitization in maintenance mode. This allows you to remove data from a disk or a set of disks on decommissioned or inoperable systems so that the data can never be recovered.

#### **What you'll need**

• The disk cannot be a self-encrypting disk (SED).

You must use the storage encryption disk sanitize command to sanitize an SED.

[Encryption of data at rest](https://docs.netapp.com/us-en/ontap/encryption-at-rest/index.html)

#### **Steps**

- 1. Boot into maintenance mode.
- 2. If the disks you want to sanitize are partitioned, unpartition each disk:

disk unpartition disk\_name

3. Sanitize the specified disks:

```
disk sanitize start [-p pattern1|-r [-p pattern2|-r [-p pattern3|-r]]] [-c
cycle_count] disk_list
```
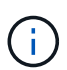

Do not turn off power to the node, disrupt the storage connectivity, or remove target disks while sanitizing. If sanitizing is interrupted during the formatting phase, the formatting phase must be restarted and allowed to finish before the disks are sanitized and ready to be returned to the spare pool. If you need to abort the sanitization process, you can do so by using the disk sanitize abort command. If the specified disks are undergoing the formatting phase of sanitization, the abort does not occur until the phase is complete.

-p *pattern1* -p *pattern2* -p *pattern3* specifies a cycle of one to three user-defined hex byte overwrite patterns that can be applied in succession to the disks being sanitized. The default pattern is three passes, using 0x55 for the first pass, 0xaa for the second pass, and 0x3c for the third pass.

 $-r$  replaces a patterned overwrite with a random overwrite for any or all of the passes.

-c *cycle\_count* specifies the number of times that the specified overwrite patterns are applied. The default value is one cycle. The maximum value is seven cycles.

*disk\_list* specifies a space-separated list of the IDs of the spare disks to be sanitized.

4. If desired, check the status of the disk sanitization process:

disk sanitize status [*disk\_list*]

5. After the sanitization process is complete, return the disks to spare status for each disk:

disk sanitize release *disk\_name*

6. Exit maintenance mode.

## **Set up an active-passive configuration on nodes using root-data partitioning**

When an HA pair is configured to use root-data partitioning by the factory, ownership of the data partitions is split between both nodes in the pair, for use in an active-active configuration. If you want to use the HA pair in an active-passive configuration, you must update partition ownership before creating your data aggregate.

#### **What you'll need**

- You should have decided which node will be the active node and which node will be the passive node.
- Storage failover must be configured on the HA pair.

#### **About this task**

This task is performed on two nodes: Node A and Node B.

All commands are input at the clustershell.

This procedure is designed for nodes for which no data aggregate has been created from the partitioned disks.

#### **Steps**

1. View the current ownership of the data partitions:

storage aggregate show-spare-disks

You can see that half of the data partitions are owned by one node and half are owned by the other node. All of the data partitions should be spare.

```
cluster1::> storage aggregate show-spare-disks
Original Owner: cluster1-01
  Pool0
    Partitioned Spares
Local Section 2014 and 2014 and 2014 and 2014 and 2014 and 2014 and 2014 and 2014 and 2014 and 2014 and 2014
Local
```
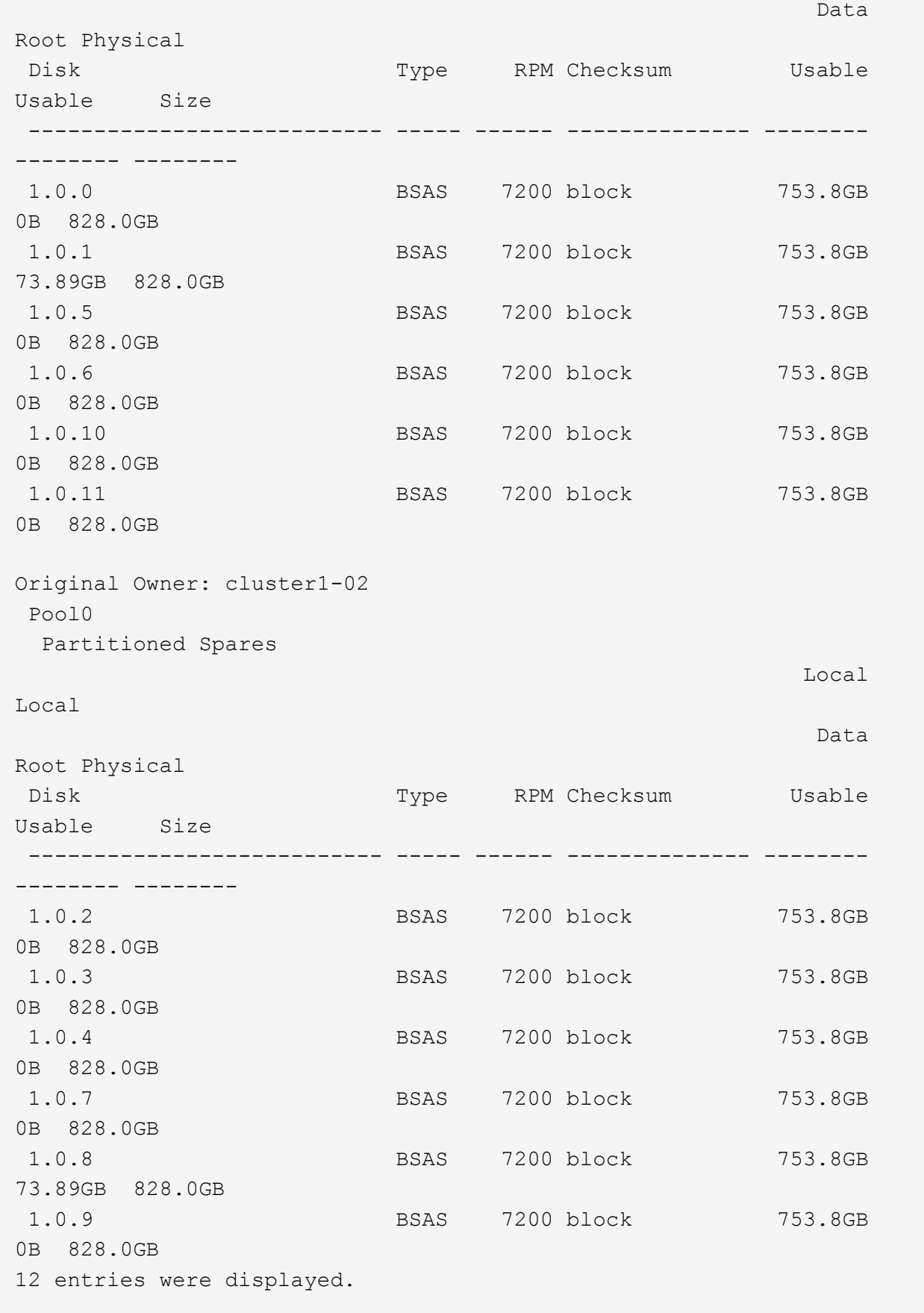

2. Enter the advanced privilege level:

set advanced

3. For each data partition owned by the node that will be the passive node, assign it to the active node:

storage disk assign -force -data true -owner *active\_node\_name* -disk *disk\_name* You do not need to include the partition as part of the disk name.

You would enter a command similar to the following example for each data partition you need to reassign:

storage disk assign -force -data true -owner cluster1-01 -disk 1.0.3

4. Confirm that all of the partitions are assigned to the active node.

```
cluster1::*> storage aggregate show-spare-disks
Original Owner: cluster1-01
 Pool0
   Partitioned Spares
Local Section 2014 and 2014 and 2014 and 2014 and 2014 and 2014 and 2014 and 2014 and 2014 and 2014 and 2014
Local
<u>Data di Serie di Serie della Carlo della Carlo della Carlo della Carlo della Carlo della Carlo della Carlo dell</u>
Root Physical
 Disk Type RPM Checksum Usable
Usable Size
 --------------------------- ----- ------ -------------- --------
-------- --------
 1.0.0 BSAS 7200 block 753.8GB
0B 828.0GB
 1.0.1 BSAS 7200 block 753.8GB
73.89GB 828.0GB
 1.0.2 BSAS 7200 block 753.8GB
0B 828.0GB
 1.0.3 BSAS 7200 block 753.8GB
0B 828.0GB
 1.0.4 BSAS 7200 block 753.8GB
0B 828.0GB
 1.0.5 BSAS 7200 block 753.8GB
0B 828.0GB
 1.0.6 BSAS 7200 block 753.8GB
0B 828.0GB
 1.0.7 BSAS 7200 block 753.8GB
0B 828.0GB
 1.0.8 BSAS 7200 block 753.8GB
0B 828.0GB
 1.0.9 BSAS 7200 block 753.8GB
0B 828.0GB
 1.0.10 BSAS 7200 block 753.8GB
```
0B 828.0GB 1.0.11 BSAS 7200 block 753.8GB 0B 828.0GB Original Owner: cluster1-02 Pool0 Partitioned Spares **Local** Section 2014 and 2014 and 2014 and 2014 and 2014 and 2014 and 2014 and 2014 and 2014 and 2014 and 2014 Local and the contract of the contract of the contract of the contract of the contract of the contract of the contract of the contract of the contract of the contract of the contract of the contract of the contract of the contra Root Physical Disk Type RPM Checksum Usable Usable Size --------------------------- ----- ------ -------------- -------- -------- -------- 1.0.8 BSAS 7200 block 0B 73.89GB 828.0GB 13 entries were displayed.

Note that cluster1-02 still owns a spare root partition.

5. Return to administrative privilege:

set admin

6. Create your data aggregate, leaving at least one data partition as spare:

storage aggregate create *new\_aggr\_name* -diskcount *number\_of\_partitions* -node *active\_node\_name*

The data aggregate is created and is owned by the active node.

## **Set up an active-passive configuration on nodes using root-data-data partitioning**

When an HA pair is configured to use root-data-data partitioning by the factory, ownership of the data partitions is split between both nodes in the pair, for use in an active-active configuration. If you want to use the HA pair in an active-passive configuration, you must update partition ownership before creating your data aggregate.

#### **What you'll need**

- You should have decided which node will be the active node and which node will be the passive node.
- Storage failover must be configured on the HA pair.

#### **About this task**

This task is performed on two nodes: Node A and Node B.

All commands are input at the clustershell.

This procedure is designed for nodes for which no data aggregate has been created from the partitioned disks.

#### **Steps**

1. View the current ownership of the data partitions:

```
storage aggregate show-spare-disks -original-owner passive_node_name -fields
local-usable-data1-size, local-usable-data2-size
```
You should see that half of the data partitions are owned by one node and half are owned by the other node. All of the data partitions should be spare.

2. Enter the advanced privilege level:

set advanced

3. For each data1 partition owned by the node that will be the passive node, assign it to the active node:

storage disk assign -force -data1 -owner active node name -disk disk name

You do not need to include the partition as part of the disk name

4. For each data2 partition owned by the node that will be the passive node, assign it to the active node:

storage disk assign -force -data2 -owner active node name -disk disk name

You do not need to include the partition as part of the disk name

5. Confirm that all of the partitions are assigned to the active node:

storage aggregate show-spare-disks

```
cluster1::*> storage aggregate show-spare-disks
Original Owner: cluster1-01
  Pool0
    Partitioned Spares
\mathbb{L}\circ\mathbb{C} . The contract of \mathbb{L}\circ\mathbb{C} is a set of \mathbb{L}\circ\mathbb{C} and \mathbb{L}\circ\mathbb{C} and
Local
<u>Data di Serie di Serie della Carlo della Carlo della Carlo della Carlo della Carlo della Carlo della Carlo dell</u>
Root Physical
  Disk Type RPM Checksum Usable
Usable Size
  --------------------------- ----- ------ -------------- --------
-------- --------
 1.0.0 BSAS 7200 block 753.8GB
0B 828.0GB
 1.0.1 BSAS 7200 block 753.8GB
73.89GB 828.0GB
 1.0.2 BSAS 7200 block 753.8GB
0B 828.0GB
```
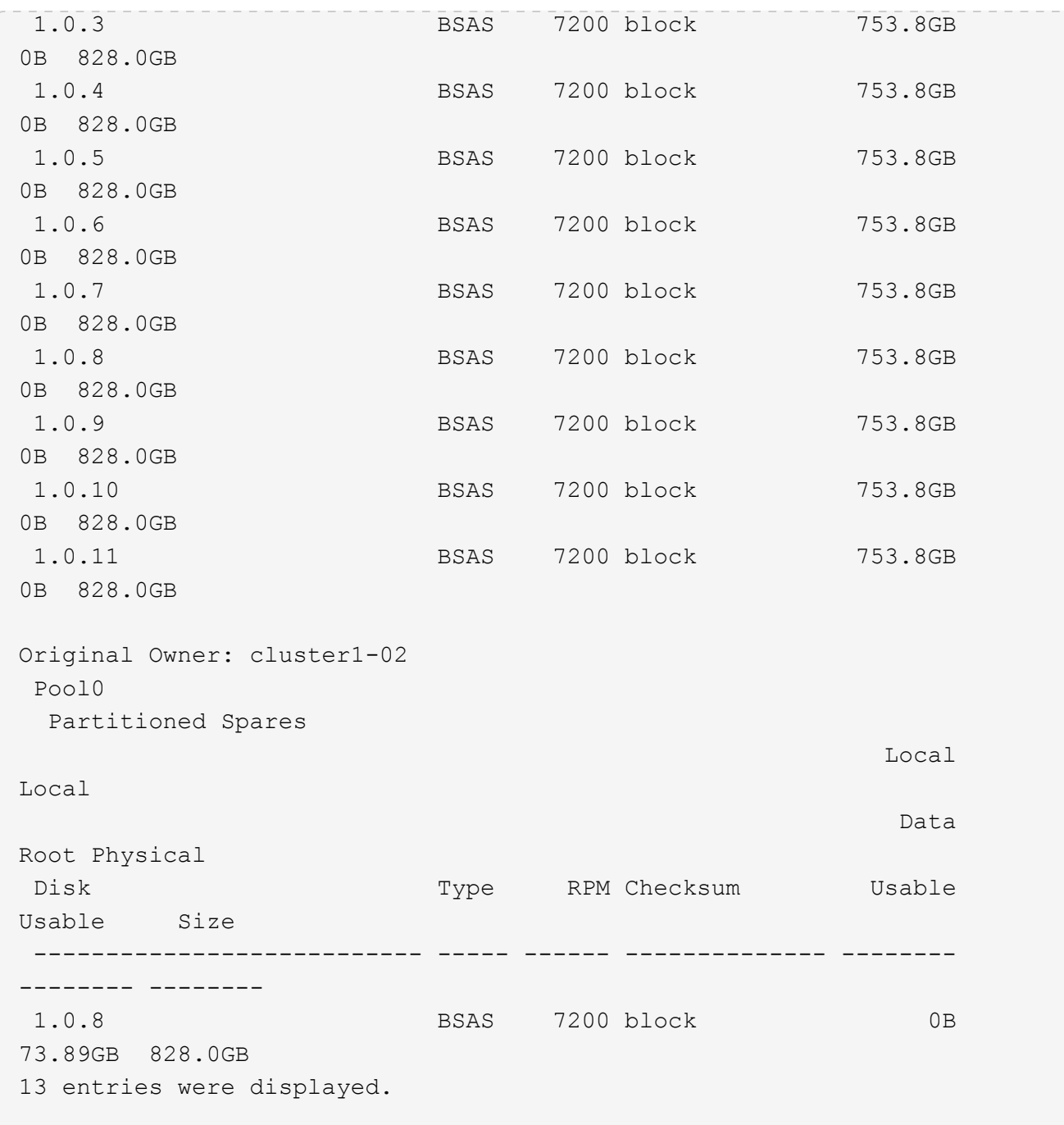

Note that cluster1-02 still owns a spare root partition.

6. Return to administrative privilege:

set admin

7. Create your data aggregate, leaving at least one data partition as spare:

storage aggregate create *new\_aggr\_name* -diskcount *number\_of\_partitions* -node *active\_node\_name*

The data aggregate is created and is owned by the active node.

8. Alternatively, you can use ONTAP's recommend aggregate layout which includes best practices for RAID

group layout and spare counts:

storage aggregate auto-provision

# **Commands for managing disks**

You can use the storage disk and storage aggregate commands to manage your disks.

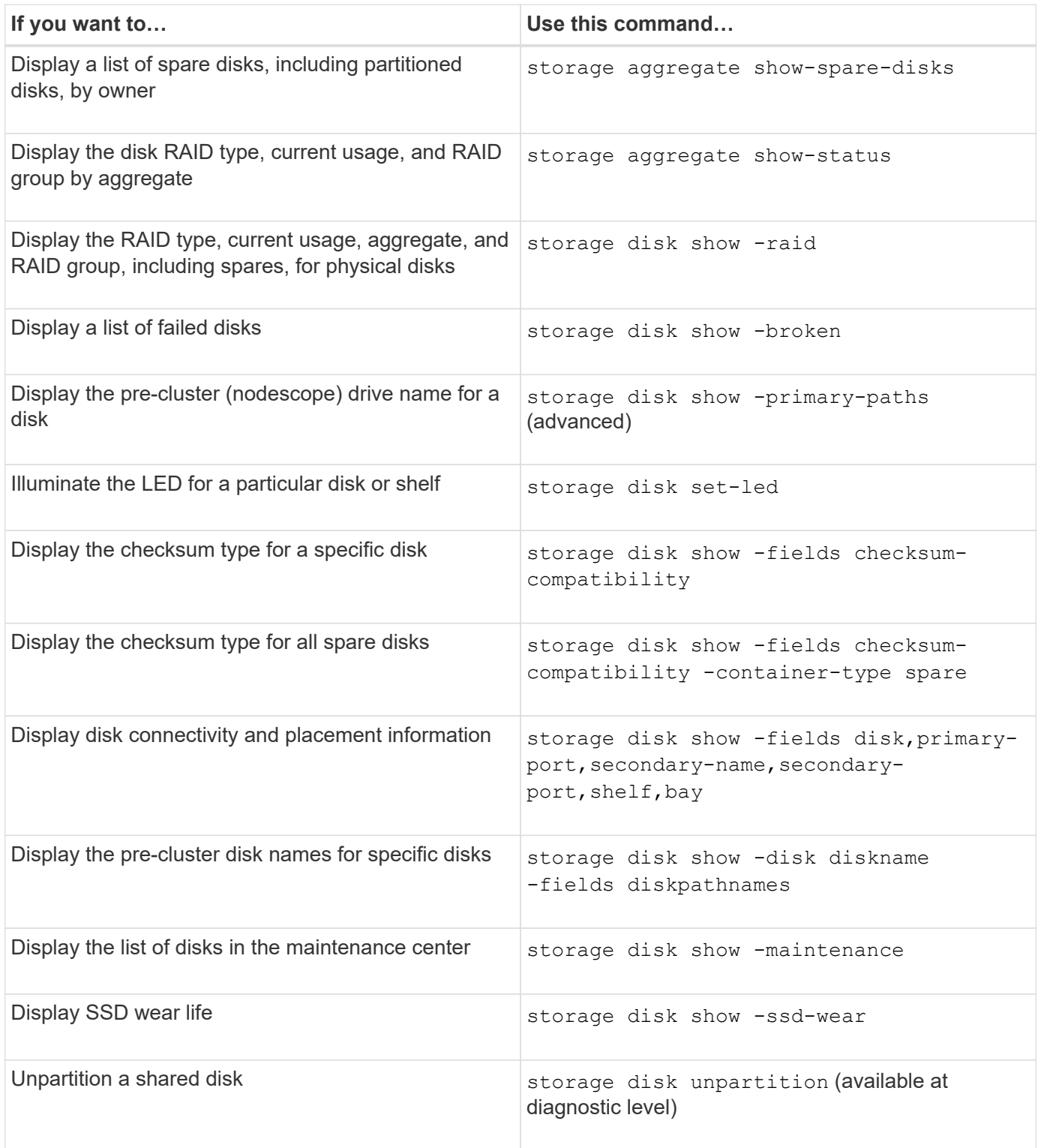

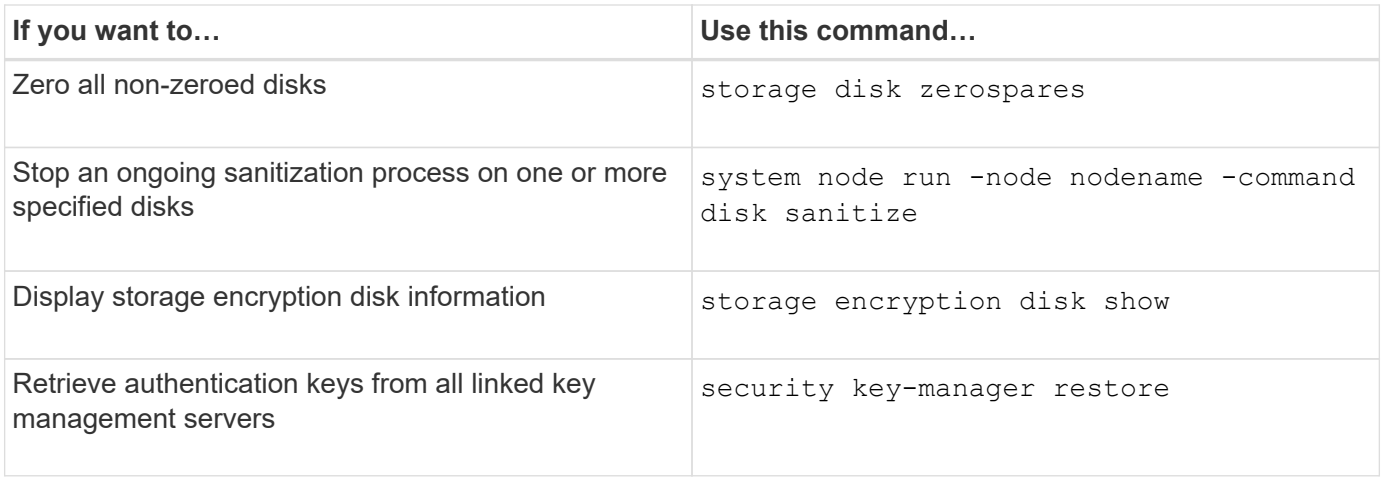

#### **Related information**

#### [ONTAP 9 commands](http://docs.netapp.com/ontap-9/topic/com.netapp.doc.dot-cm-cmpr/GUID-5CB10C70-AC11-41C0-8C16-B4D0DF916E9B.html)

## **Commands for displaying space usage information**

You use the storage aggregate and volume commands to see how space is being used in your aggregates and volumes and their Snapshot copies.

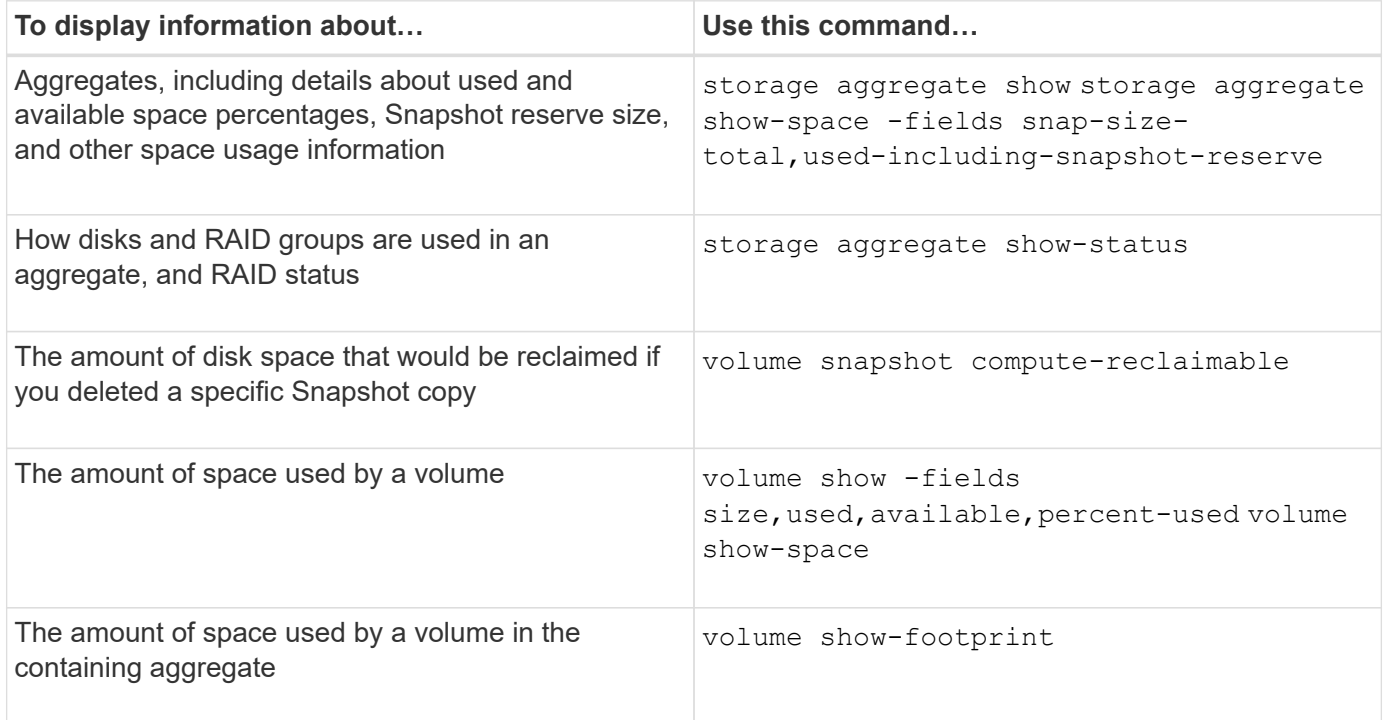

## **Related information**

#### [ONTAP 9 commands](http://docs.netapp.com/ontap-9/topic/com.netapp.doc.dot-cm-cmpr/GUID-5CB10C70-AC11-41C0-8C16-B4D0DF916E9B.html)

# **Commands for displaying information about storage shelves**

You use the storage shelf show command to display configuration and error

information for your disk shelves.

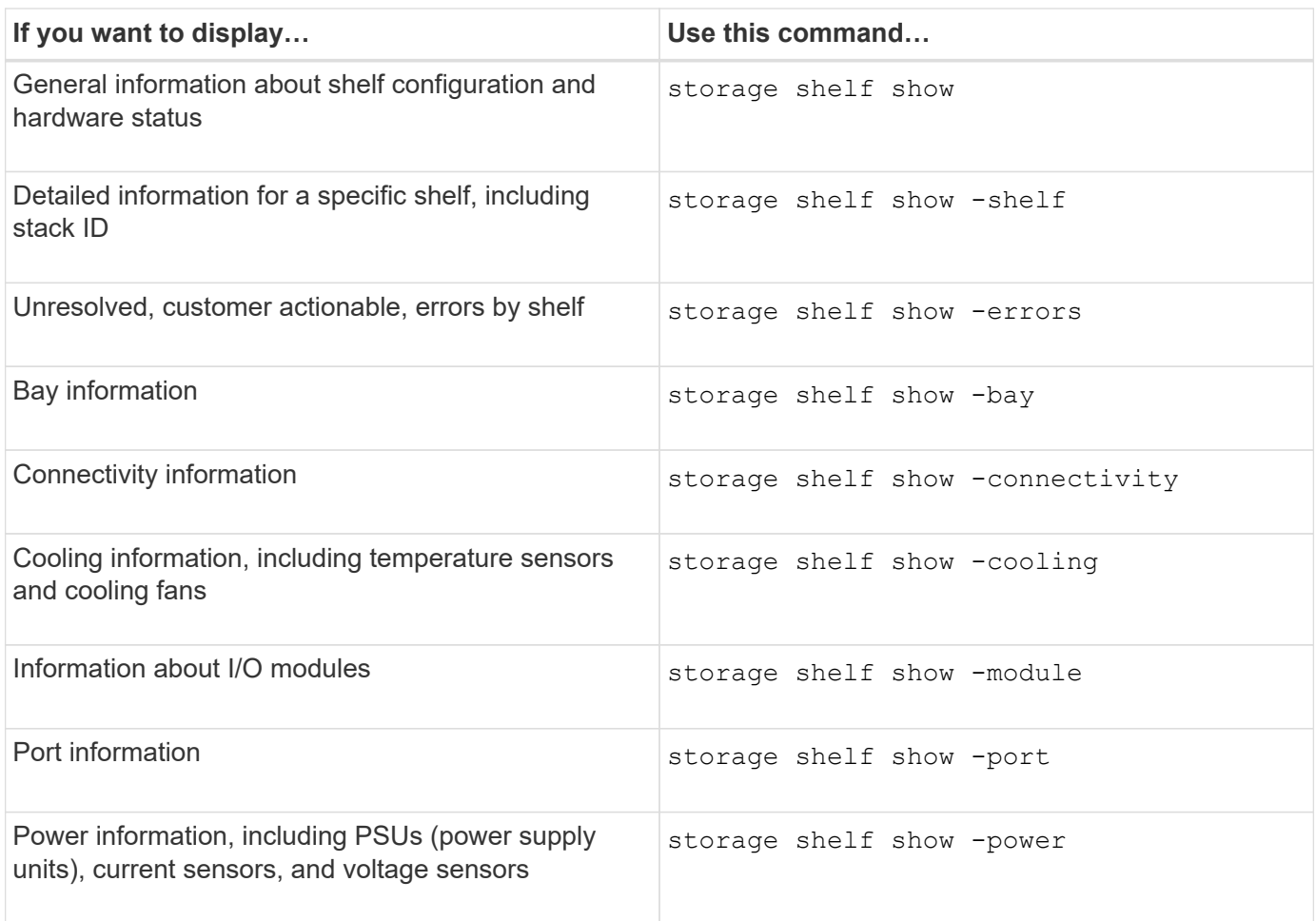

## **Related information**

[ONTAP 9 commands](http://docs.netapp.com/ontap-9/topic/com.netapp.doc.dot-cm-cmpr/GUID-5CB10C70-AC11-41C0-8C16-B4D0DF916E9B.html)

# <span id="page-56-0"></span>**Managing RAID groups**

# **Convert from RAID-DP to RAID-TEC**

If you want the added protection of triple-parity, you can convert from RAID-DP to RAID-TEC. RAID-TEC is recommended if the size of the disks used in your aggregate is greater than 4 TiB.

#### **What you'll need**

The aggregate that is to be converted must have a minimum of six disks.

#### **About this task**

Hard disk drive (HDD) aggregates can be converted from RAID-DP to RAID-TEC. This includes HDD tiers in Flash Pool aggregates.

#### **Steps**

1. Verify that the aggregate is online and has a minimum of six disks:

storage aggregate show-status -aggregate *aggregate\_name*

2. Convert the aggregate from RAID-DP to RAID-TEC:

storage aggregate modify -aggregate *aggregate\_name* -raidtype raid\_tec

3. Verify that the aggregate RAID policy is RAID-TEC:

storage aggregate show *aggregate\_name*

# **Convert RAID-TEC to RAID-DP**

If you reduce the size of your aggregate and no longer need triple parity, you can convert your RAID policy from RAID-TEC to RAID-DP and reduce the number of disks you need for RAID parity.

#### **What you'll need**

The maximum RAID group size for RAID-TEC is larger than the maximum RAID group size for RAID-DP. If the largest RAID-TEC group size is not within the RAID-DP limits, you cannot convert to RAID-DP.

#### **Steps**

1. Verify that the aggregate is online and has a minimum of six disks:

storage aggregate show-status -aggregate *aggregate\_name*

2. Convert the aggregate from RAID-TEC to RAID-DP:

storage aggregate modify -aggregate aggregate name -raidtype raid dp

3. Verify that the aggregate RAID policy is RAID-DP:

storage aggregate show *aggregate\_name*

## **Considerations for sizing RAID groups**

Configuring an optimum RAID group size requires a trade-off of factors. You must decide which factors—speed of RAID rebuild, assurance against risk of data loss due to drive failure, optimizing I/O performance, and maximizing data storage space—are most important for the aggregate that you are configuring.

When you create larger RAID groups, you maximize the space available for data storage for the same amount of storage used for parity (also known as the "parity tax"). On the other hand, when a disk fails in a larger RAID group, reconstruction time is increased, impacting performance for a longer period of time. In addition, having more disks in a RAID group increases the probability of a multiple disk failure within the same RAID group.

#### **HDD or array LUN RAID groups**

You should follow these guidelines when sizing your RAID groups composed of HDDs or array LUNs:

• All RAID groups in an aggregate should have the same number of disks.

While you can have up to 50% less or more than the number of disks in different raid groups on one aggregate, this might lead to performance bottlenecks in some cases, so is best avoided.

• The recommended range of RAID group disk numbers is between 12 and 20.

The reliability of performance disks can support a RAID group size of up to 28, if needed.

• If you can satisfy the first two guidelines with multiple RAID group disk numbers, you should choose the larger number of disks.

#### **SSD RAID groups in Flash Pool aggregates**

The SSD RAID group size can be different from the RAID group size for the HDD RAID groups in a Flash Pool aggregate. Usually, you should ensure that you have only one SSD RAID group for a Flash Pool aggregate, to minimize the number of SSDs required for parity.

#### **SSD RAID groups in SSD aggregates**

You should follow these guidelines when sizing your RAID groups composed of SSDs:

• All RAID groups in an aggregate should have a similar number of drives.

The RAID groups do not have to be exactly the same size, but you should avoid having any RAID group that is less than one half the size of other RAID groups in the same aggregate when possible.

• For RAID-DP, the recommended range of RAID group size is between 20 and 28.

## **Customize the size of your RAID groups**

You can customize the size of your RAID groups to ensure that your RAID group sizes are appropriate for the amount of storage you plan to include for an aggregate.

## **About this task**

For standard aggregates, you change the size of RAID groups on a per-aggregate basis. For Flash Pool aggregates, you can change the RAID group size for the SSD RAID groups and the HDD RAID groups independently.

The following list outlines some facts about changing the RAID group size:

- By default, if the number of disks or array LUNs in the most recently created RAID group is less than the new RAID group size, disks or array LUNs will be added to the most recently created RAID group until it reaches the new size.
- All other existing RAID groups in that aggregate remain the same size, unless you explicitly add disks to them.
- You can never cause a RAID group to become larger than the current maximum RAID group size for the aggregate.
- You cannot decrease the size of already created RAID groups.
- The new size applies to all RAID groups in that aggregate (or, in the case of a Flash Pool aggregate, all RAID groups for the affected RAID group type—SSD or HDD).

#### **Steps**

1. Use the applicable command:

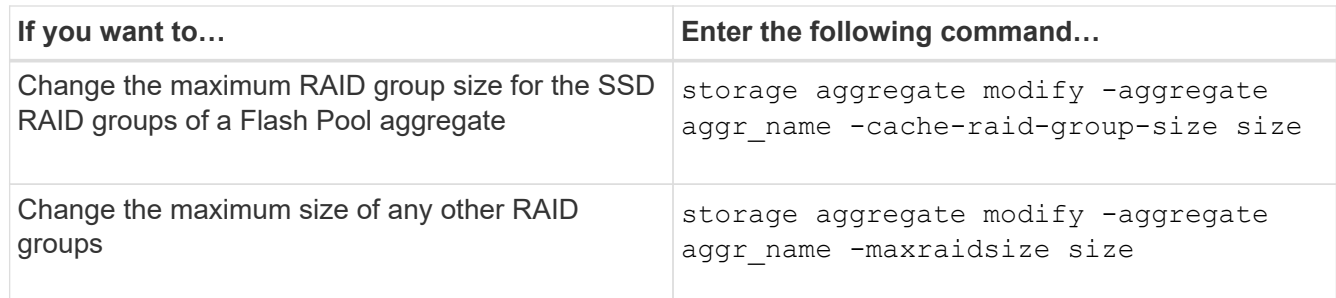

#### **Examples**

The following command changes the maximum RAID group size of the aggregate n1\_a4 to 20 disks or array LUNs:

```
storage aggregate modify -aggregate n1_a4 -maxraidsize 20
```
The following command changes the maximum RAID group size of the SSD cache RAID groups of the Flash Pool aggregate n1\_cache\_a2 to 24:

storage aggregate modify -aggregate n1\_cache\_a2 -cache-raid-group-size 24

# <span id="page-59-0"></span>**Mirrored and unmirrored aggregates**

# **Mirrored and unmirrored aggregates**

You can use an optional feature called *SyncMirror* to synchronously mirror aggregate data in copies, or *plexes*, stored in different RAID groups. Plexes ensure against data loss if more disks fail than the RAID type protects against, or if there is a loss of connectivity to RAID group disks.

# **How unmirrored aggregates work**

Unless you are using SyncMirror, all of your aggregates are unmirrored. Unmirrored aggregates have only one *plex* (copy of their data), which contains all of the RAID groups belonging to that aggregate.

The following diagram shows an unmirrored aggregate composed of disks, with its one plex. The aggregate has four RAID groups: rg0, rg1, rg2, and rg3. Each RAID group has 6 data disks, one parity disk, and one dparity (double parity) disk. All disks used by the aggregate come from the same pool, pool0.

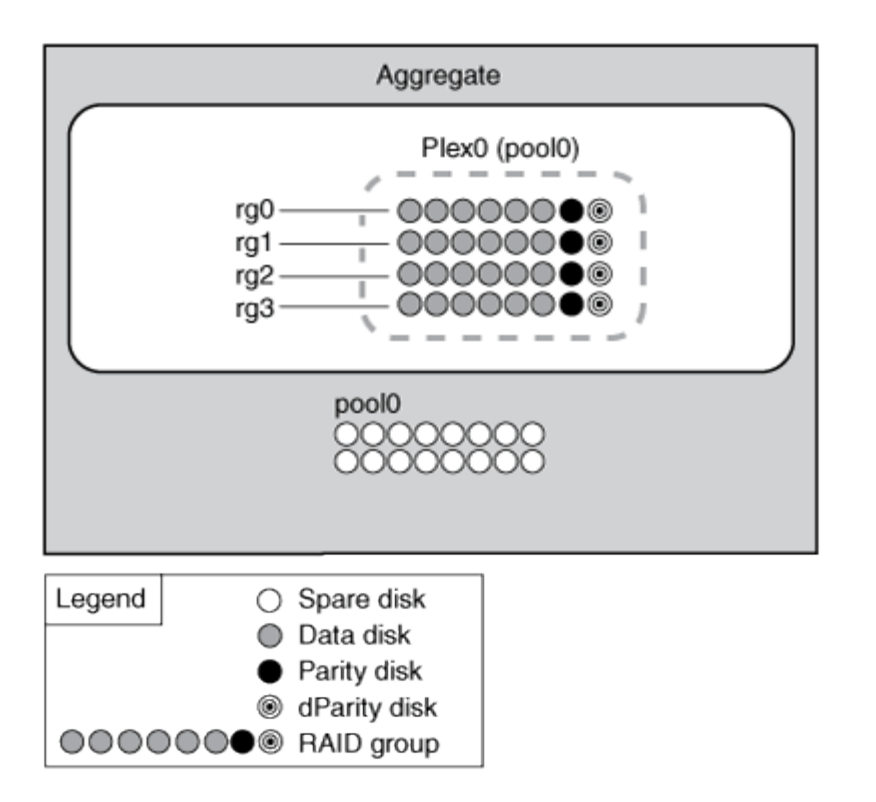

The following diagram shows an unmirrored aggregate with array LUNs, with its one plex. It has two RAID groups, rg0 and rg1. All array LUNs used by the aggregate come from the same pool, pool0.

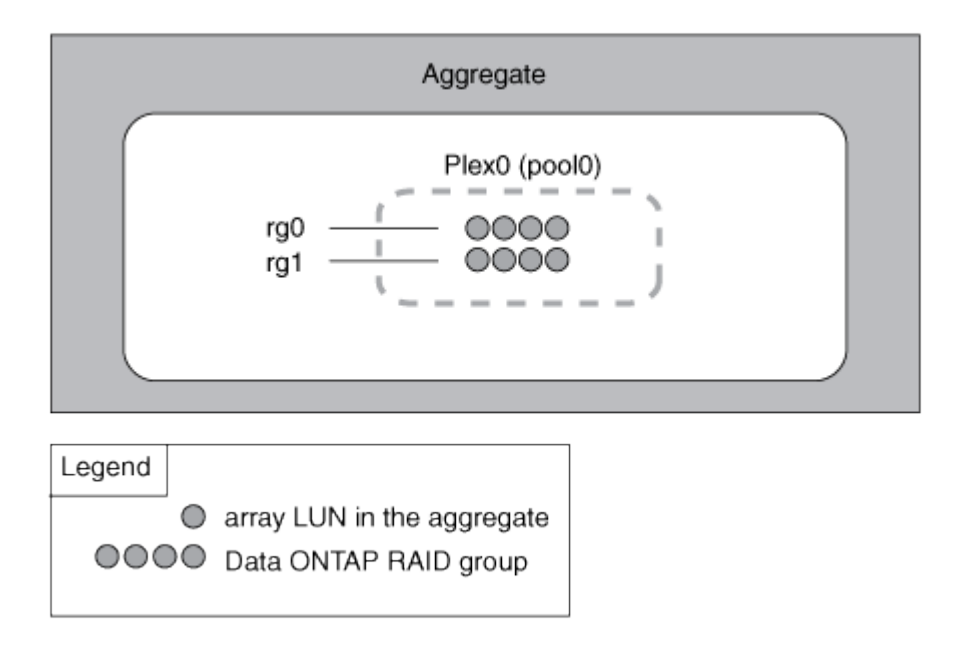

# **How mirrored aggregates work**

Mirrored aggregates have two *plexes* (copies of their data), which use the SyncMirror functionality to duplicate the data to provide redundancy.

When a mirrored aggregate is created (or when a second plex is added to an existing unmirrored aggregate), ONTAP copies the data in the original plex (plex0) to the new plex (plex1). The plexes are physically separated (each plex has its own RAID groups and its own pool), and the plexes are updated simultaneously. This provides added protection against data loss if more disks fail than the RAID level of the aggregate protects

against or there is a loss of connectivity, because the unaffected plex continues to serve data while you fix the cause of the failure. After the plex that had a problem is fixed, the two plexes resynchronize and reestablish the mirror relationship.

The disks and array LUNs on the system are divided into two pools: pool0 and pool1. Plex0 gets its storage from pool0 and plex1 gets its storage from pool1.

The following diagram shows an aggregate composed of disks with the SyncMirror functionality enabled and implemented. A second plex has been created for the aggregate, plex1. The data in plex1 is a copy of the data in plex0, and the RAID groups are also identical. The 32 spare disks are allocated to pool0 or pool1, 16 disks for each pool.

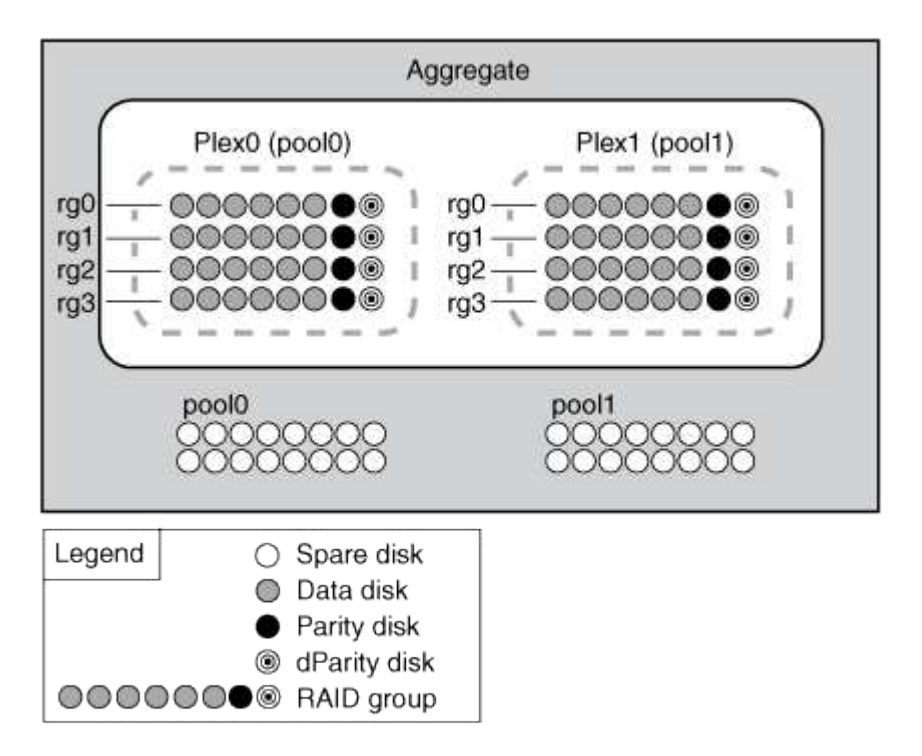

The following diagram shows an aggregate composed of array LUNs with the SyncMirror functionality enabled and implemented. A second plex has been created for the aggregate, plex1. Plex1 is a copy of plex0, and the RAID groups are also identical.

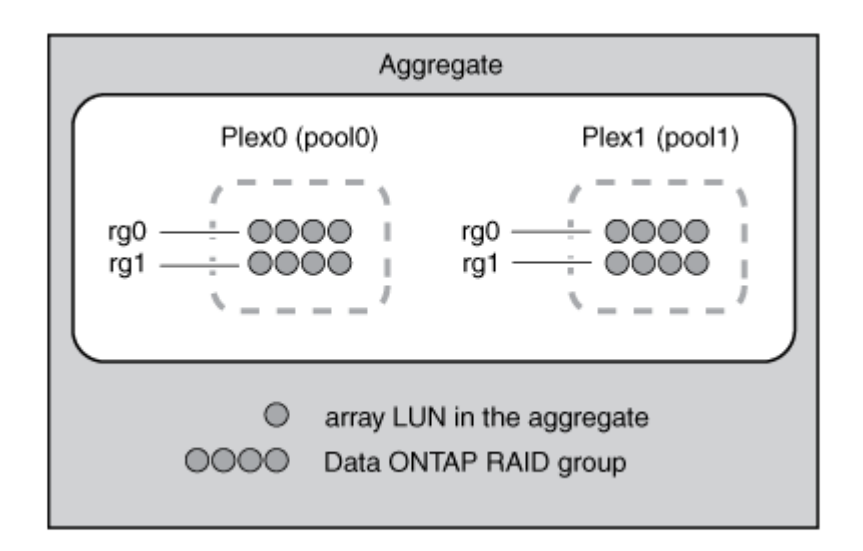

#### **Copyright Information**

Copyright © 2021 NetApp, Inc. All rights reserved. Printed in the U.S. No part of this document covered by copyright may be reproduced in any form or by any means-graphic, electronic, or mechanical, including photocopying, recording, taping, or storage in an electronic retrieval system- without prior written permission of the copyright owner.

Software derived from copyrighted NetApp material is subject to the following license and disclaimer:

THIS SOFTWARE IS PROVIDED BY NETAPP "AS IS" AND WITHOUT ANY EXPRESS OR IMPLIED WARRANTIES, INCLUDING, BUT NOT LIMITED TO, THE IMPLIED WARRANTIES OF MERCHANTABILITY AND FITNESS FOR A PARTICULAR PURPOSE, WHICH ARE HEREBY DISCLAIMED. IN NO EVENT SHALL NETAPP BE LIABLE FOR ANY DIRECT, INDIRECT, INCIDENTAL, SPECIAL, EXEMPLARY, OR CONSEQUENTIAL DAMAGES (INCLUDING, BUT NOT LIMITED TO, PROCUREMENT OF SUBSTITUTE GOODS OR SERVICES; LOSS OF USE, DATA, OR PROFITS; OR BUSINESS INTERRUPTION) HOWEVER CAUSED AND ON ANY THEORY OF LIABILITY, WHETHER IN CONTRACT, STRICT LIABILITY, OR TORT (INCLUDING NEGLIGENCE OR OTHERWISE) ARISING IN ANY WAY OUT OF THE USE OF THIS SOFTWARE, EVEN IF ADVISED OF THE POSSIBILITY OF SUCH DAMAGE.

NetApp reserves the right to change any products described herein at any time, and without notice. NetApp assumes no responsibility or liability arising from the use of products described herein, except as expressly agreed to in writing by NetApp. The use or purchase of this product does not convey a license under any patent rights, trademark rights, or any other intellectual property rights of NetApp.

The product described in this manual may be protected by one or more U.S. patents, foreign patents, or pending applications.

RESTRICTED RIGHTS LEGEND: Use, duplication, or disclosure by the government is subject to restrictions as set forth in subparagraph (c)(1)(ii) of the Rights in Technical Data and Computer Software clause at DFARS 252.277-7103 (October 1988) and FAR 52-227-19 (June 1987).

#### **Trademark Information**

NETAPP, the NETAPP logo, and the marks listed at<http://www.netapp.com/TM>are trademarks of NetApp, Inc. Other company and product names may be trademarks of their respective owners.